#### INSTITUCIÓN UNIVERSITARIA POLITÉCNICO GRANCOLOMBIANO FACULTAD DE INGENIERÍA Y CIENCIAS BÁSICAS MAESTRÍA EN INGENIERÍA DE SISTEMAS GRUPO DE INVESTIGACIÓN FICB-PG LÍNEA DE PROFUNDIZACIÓN: RECONOCIMIENDO DE PATRONES

BoardApp: Tablero digital inteligente como herramienta en el aula de clases

#### PRESENTA: EDWIN HERNANDO ZAPATA CIFUENTES CÓDIGO: 1420020029

ASESOR TEMÁTICO: Laura Juliana Cortes MSc. en Ingeniería de Sistemas y Computación

Enero 2018

## ÍNDICE GENERAL

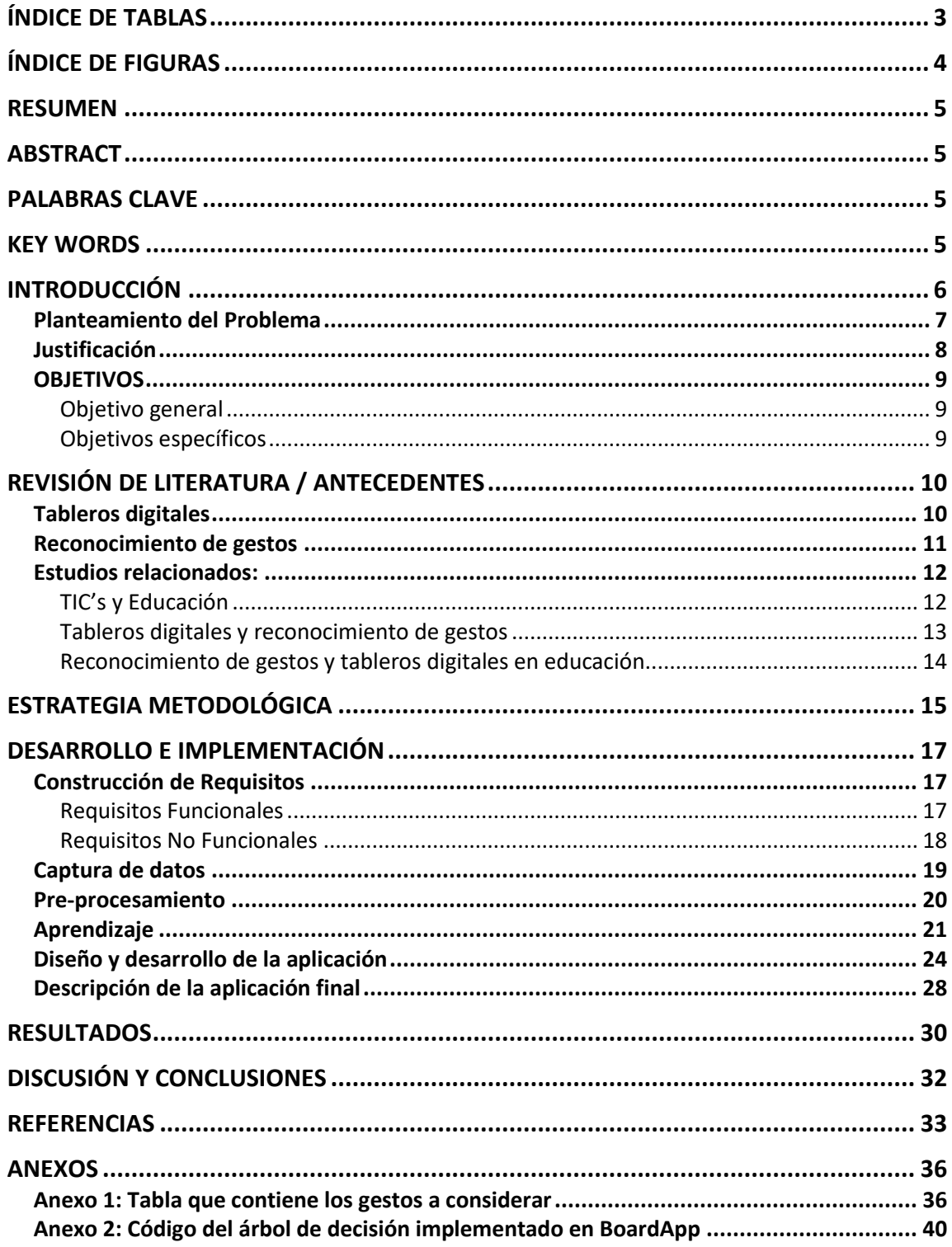

# ÍNDICE DE TABLAS

<span id="page-2-0"></span>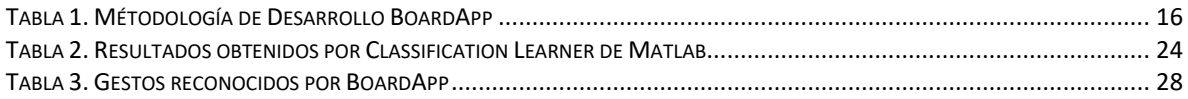

# ÍNDICE DE FIGURAS

<span id="page-3-0"></span>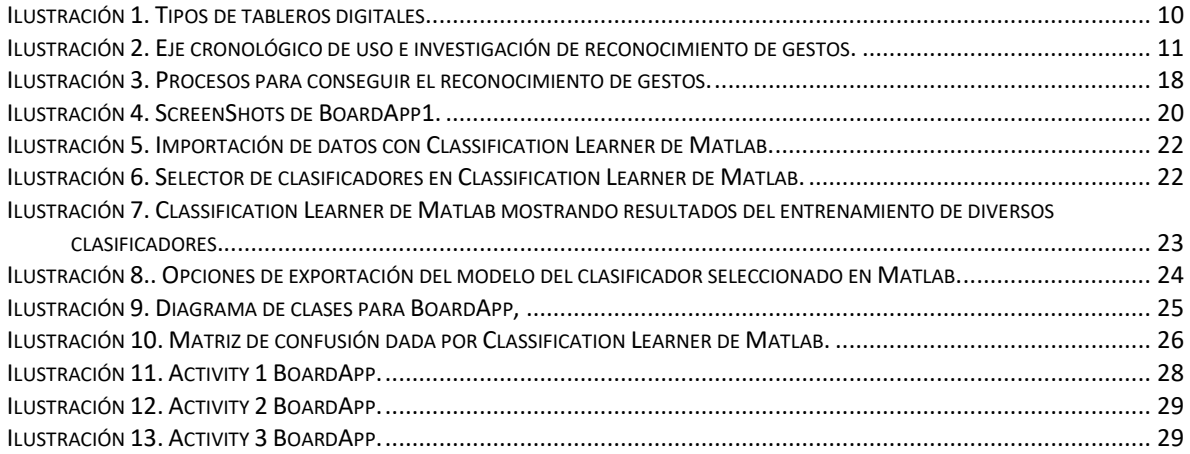

## RESUMEN

<span id="page-4-0"></span>Este documento describe el diseño y desarrollo de una aplicación que le permite a un docente trabajar sus clases desde un dispositivo móvil, dejando de lado el tradicional tablero y aprovechando que existen tabletas y teléfonos inteligentes con la capacidad de identificar las posiciones de hasta 10 dedos sobre su superficie. Esto genera información que, con técnicas de *reconocimiento de patrones,* permite al usuario interactuar con el software por medio de la manipulación táctil de la pantalla. Así, por ejemplo, es posible acceder a una regla, a la opción de escribir o cambiar de color de puntero, por medio de gestos táctiles; sin necesidad de ir hasta un menú a escoger las opciones.

## ABSTRACT

<span id="page-4-1"></span>This document describes the design and development of an app that allows to a teacher to work in his/her classes with a mobile device, leaving aside the traditional whiteboard and taking advantage of tablets and smartphones existence with the capability of identifying the positions of approximately 10 fingers in contact with the surface. This generates information that, using *pattern recognition* techniques, enables to the user to interact with the software throughout of the handling of the touch screen, thus for example, to access to a ruler, to writing option or change of the color pointer, through gestures; without the need of going to a menu and to select the options.

## PALABRAS CLAVE

<span id="page-4-3"></span><span id="page-4-2"></span>Dispositivo Móvil, Docente, Gestos táctiles, Pantalla, Reconocimiento de patrones, Tablero.

## KEY WORDS

Movil Device, Pattern recognition, Screen, Teacher, Touch gestures, Whiteboard,

## INTRODUCCIÓN

<span id="page-5-0"></span>Las pantallas táctiles son reconocidas y usadas globalmente, ellas permiten la manipulación de dispositivos a través de gestos "manuales" naturales (Kumar, 2015). Es así como cada vez más resulta común encontrar este tipo de tecnologías en el hogar, el trabajo y actualmente, en la escuela. Por lo tanto, se asumiría que los docentes innovan con el objetivo de mejorar la calidad de aprendizaje de los estudiantes (Marcelo, 2013). Sin embargo, muchas herramientas digitales incorporadas en el aula pierden su utilidad al tornarse complejas o simplemente, incrementando las tareas para los docentes y siendo que "el mayor potencial que las Nuevas Tecnologías de la Información y la Comunicación (NTIC) viene derivado de las capacidades de manipulación, almacenamiento y distribución de la información de una manera fácil, rápida y accesible para todas las personas", no cumplen con el objetivo de la tecnología. No obstante, "la popularidad de las pantallas táctiles aumenta y el comportamiento del reconocimiento táctil se vuelve cada vez más y más importante" (Abdulhakim, 2016).

Se reconoce que algunos usuarios tienen dificultades con la incorporación del uso de gestos en *smartphones* debido a la falta de habilidades o conocimientos básicos (Sato. et al, 2016). En este punto, surge la necesidad de crear una aplicación que funcione como tablero digital e implemente reconocimiento de gestos táctiles, facilitándole al usuario herramientas de dibujo y escritura que aporten a su usabilidad, todo ello en un entorno educativo. La intención es ayudar a los usuarios a adaptarse a un instrumento de tipo tecnológico, basado en patrones táctiles naturales, como si estuvieran escribiendo o dibujando con un elemento clásico.

En vista de que el reconocimiento de gestos aporta a la sencillez en la interacción entre el usuario y el sistema (Rautaray et al, 2012), se convierte entonces en uno de los tópicos a desarrollar en este documento. Además una solución que se base en ello y a pesar de que existen muchos tableros digitales e interactivos en el mercado, es económico en cuanto a recursos: una Tablet o Smartphone con sistema Android 4.4 o superior, un televisor y un cable HDMI, como se comentará más adelante. Pero ¿por qué digitalizar un tablero? Porque las pizarras digitales colaboran tanto a los docentes como a los estudiantes a través de la interacción creativa y productiva para las dos partes (Marzano, 2009).

Así, este documento describe inicialmente la propuesta BoardApp y su justificación como herramienta TIC en aulas de clase. Luego se muestra su diseño y desarrollo, y como Matlab (Software Matemático) se utilizó para apoyar el proceso de reconocimiento de gestos de que hace la aplicación por medio de la herramienta *Classification Learner*. Se procede entonces con el planteamiento del problema de investigación, el cual es el eje principal de este trabajo.

#### Planteamiento del Problema

<span id="page-6-0"></span>En países en desarrollo como Colombia, se está evidenciando una grieta tecnológica denominada "analfabetismo digital", la cual se presenta porque a pesar de que la tecnología avanza constantemente, los conocimientos y uso por parte de los usuarios se limita por diversas razones, una de ellas son los altos costos que la misma representa (Palma, 2011). Por otro lado, algunos docentes con metodologías tradicionales consideran que la tecnología es muy compleja y les es difícil integrarla a sus clases (UNESCO, 2004).

Como se mencionó en la sección anterior, se requiere de herramientas de bajo costo comparadas con la implementación de un aula interactiva por ejemplo, además de permitir ser usada de forma intuitiva dada la capacidad de reconocimiento de gestos que se puede agregar a una aplicación, y así realizar ciertas tareas de manera básica. Siendo esto posible, la navegación puede dejar por fuera la tradicional forma WIMP (Window-Icon-Menu\_Pointer); Un ejemplo de estás funcionalidades es la posibilidad de cambiar el color de escritura con un movimiento, usar "regla y compás" virtuales para dibujar al realizar determinada acción con los dedos sobre la pantalla, hacer *scroll*, *zoom*, etc.

No se puede olvidar que "el uso de las TICs en la educación se está centrando casi exclusivamente en la enseñanza, fomentando el aprendizaje significativo a través de herramientas tecnológicas" (Ahedo, Danvila, n.d.). Convertir entonces un dispositivo de uso diario en una herramienta para enseñar y mostrar contenidos en el aula de clases, siendo amigable con los nuevos usuarios que posiblemente no tienen una gran habilidad en su manejo, propone el interrogante: ¿Cómo implementar el reconocimiento de gestos en una aplicación, para posibilitar al usuario herramientas necesarias para dibujar y escribir en una pizarra digital?

### Justificación

<span id="page-7-0"></span>El uso de tecnología de "punta" es generalmente costoso (Sabogal & Velásquez, 2014) y compleja en su uso, creando así una brecha entre la tecnología y la educación. Adicionalmente, dentro de la tabla de enfermedades laborales típicas establecida por el Ministerio de Educación Nacional (decreto 1655 de 2015) se encuentran varias dolencias relacionadas con el movimiento repetitivo, cargas físicas, riesgo musculo esquelético o vibración del cuerpo, generadas por el uso frecuente del tablero convencional. De esta manera, nace esta propuesta que busca encontrar un punto de encuentro entre la tecnología y la educación, con beneficios tanto para los docentes como para los estudiantes.

En primera instancia, se presenta la necesidad de hallar una herramienta que se adapte a las condiciones del momento. Dado que los dispositivos con pantallas táctiles están presentes en diversas partes: el trabajo, el hogar, la escuela, la universidad, etc., se convierte en ventaja el disponer de sensores para la detección de gestos y el reconocimiento de actividades humanas (Farooq, 2014). Adicionalmente, se apoya la idea de Harrison (n.d.), que propone diseñar aplicaciones que reconozcan gestos para así facilitar su uso, debido a la naturalidad que implican.

De este modo, los profesores con estrategias metodológicas tradicionales, pueden percibir la tecnología como una herramienta útil y fácil de utilizar (Fernández, 2014). Así mismo, Fakuda (2008) indica que las pantallas táctiles o paneles *touch* tienen la ventaja de ser de fácil uso por ser altamente intuitivas e incluso pueden permitir la autenticación de usuarios dadas las formas en las que estos se acostumbran a usarlas.

Es así como el trabajo que se propone aquí es una herramienta didáctica que permita a docentes presentar contenidos a sus estudiantes usando la proyección de una pantalla táctil, la cual tenga la capacidad de reconocer gestos sobre su superficie y así buscar una mejora en la interacción humano-máquina (Farooq, 2014). Finalmente, la aplicación mencionada pretende aportar un instrumento asequible, que sea sencillo en su manejo por parte del usuario, sin que éste tenga que levantar su mano para escribir en un tablero tradicional y así poder reducir el esfuerzo mecánico del aparato locomotor durante el desempeño de las tareas como medida para prevenir los trastornos mencionados anteriormente (Organización Mundial de la Salud [OMS], 2004).

## **OBJETIVOS**

#### <span id="page-8-1"></span><span id="page-8-0"></span>*Objetivo general*

Crear una aplicación que funcione como tablero digital, implementando reconocimiento de gestos táctiles, para ofrecerle al usuario herramientas de dibujo y escritura en un entorno educativo.

#### <span id="page-8-2"></span>*Objetivos específicos*

- Diseñar e implementar un algoritmo para el reconocimiento de gestos táctiles.
- Desarrollar una aplicación disponible para dispositivos Android, que emule un tablero convencional con herramientas de dibujo y escritura para el usuario.
- Desarrollar una herramienta tecnológica que permita grabar el contenido consignado en una pizarra y el audio, para su posterior distribución y/o reproducción.

## <span id="page-9-0"></span>REVISIÓN DE LITERATURA / ANTECEDENTES

## Tableros digitales

<span id="page-9-1"></span>En esta sección se busca introducir una breve historia de los tableros digitales y cómo se han tornado útiles para la educación en el país. Rodríguez (2014) comenta que la empresa *Smart Technologies* fue la primera en fabricar la pizarra digital interactiva en el año 1991, ello dio paso a un desarrollo investigativo constante en esta disciplina. Así mismo, las pizarras interactivas o tableros digitales han tenido cambios que se han basado en las necesidades de cada población particular.

Por otro lado, este autor clasifica en su trabajo tres tipos de pizarras interactivas: tableros con tecnología de infrarrojos y ultrasonidos, tableros pasivos y tableros activos (Ilustración 1).

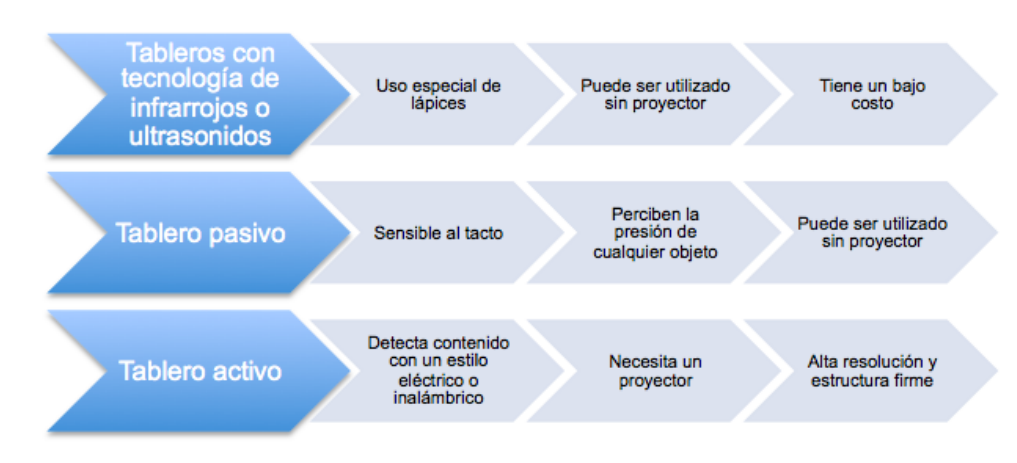

<span id="page-9-2"></span>*Ilustración 1. Tipos de tableros digitales<sup>1</sup>*

 $\overline{a}$ 

Actualmente, la mayoría de estos tableros interactivos presentan un alto costo, aunque generan una ayuda relevante para el aprendizaje de los estudiantes. Sabogal y Velásquez (2014) en *Implementación de un Tablero Digital de Bajo Costo* exponen el proceso y unidades necesarias para la construcción y uso práctico de un tablero digital de bajo costo. Esta investigación se llevó a cabo con la ayuda de un computador con sistema operativo Windows, un apuntador infrarrojo y el control remoto de un Wii de Nintendo. Se evidencia igualmente que se requieren de herramientas adicionales a las que usualmente se encuentran en un aula de clases moderna para su implementación.

Finalmente, y contextualizando este proyecto al ambiente de Colombia, se destaca la necesidad de reducir las grietas tecnológicas existentes en diferentes áreas educativas y una

 $<sup>1</sup>$  Ilustración elaborada por el autor de este documento con base en la información obtenida de: BECTA, I.</sup> Advice (2004) Getting the most from your Interactive Whiteboard, 7. y Rodríguez A.V. (2014). Consideraciones y lineamientos para fomentar el uso de los tableros digitales interactivos en los ambientes de aprendizajes educativos en los municipios de Medellín e Itagüí, 18.

de las maneras de hacerlo, es introducir las tecnologías de la información y la comunicación (TIC) como un medio común, por ejemplo, con tableros digitales, los cuales permiten que el docente comunique sus conocimientos de forma más natural e intuitiva (Sabogal y Velásquez, 2014).

### Reconocimiento de gestos

<span id="page-10-0"></span>El acceso tecnológico en diferentes áreas crece rápidamente y esto se demuestra en las múltiples alternativas de interfaces para los usuarios, que día a día cobran interés en investigaciones afines (Dittmar, 2015). Entre ellas, se encuentran el uso de reconocimiento de gestos, reconocimiento de habla, interfaces adaptables, entre otras (Reddy R. 1996). Este proyecto tiene como eje principal el uso de reconocimiento de gestos, ello le facilitará al usuario herramientas de fácil acceso para el desarrollo de una clase.

Con respecto al reconocimiento de gestos, Myers (2001) ofrece un eje cronológico del avance en términos investigativos y comerciales de este tópico (Ilustración 2). Allí, se específica que Teitelman (1964) desarrolló el primer reconocedor de gestos manejable, mientras que Tom Ellis's presentaba una demostración del reconocimiento de gestos en el mismo año con una tableta Rand (1964, financiada por *ARPA*). Finalmente, los estudios continúan con editores de texto basados en gestos (1980) y en donde se inicia un sistema comercial que hace uso del reconocimiento de gestos desde 1970 (p.49).

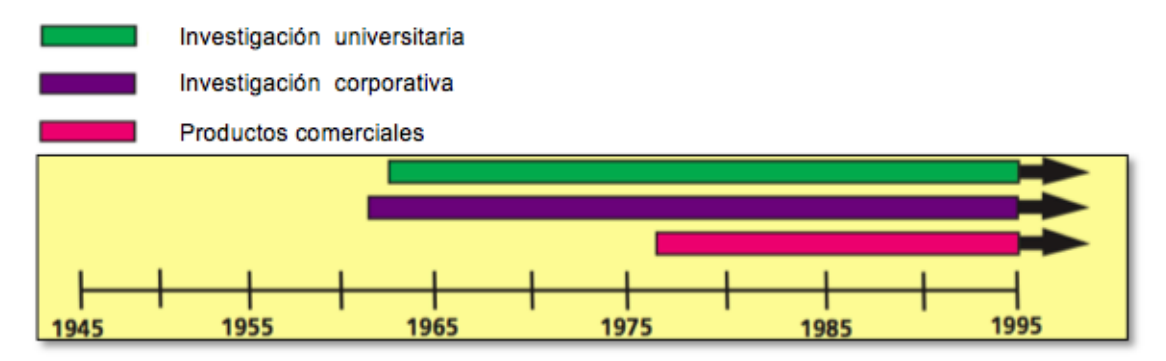

#### Reconocimiento de gestos

<span id="page-10-1"></span>*Ilustración 2. Eje cronológico de uso e investigación de reconocimiento de gestos<sup>2</sup> .* 

El reconocimiento de gestos asiste a la naturalidad deseada para la interacción humanocomputadora (Rautaray Et al, 2012). Así lo manifiesta también Baudel T. y Beaudouin-Lafon M. (1993) en su estudio *Control remoto de objetos utilizando gestos con manoslibres* (título en idioma original: *Remote control of objects using free-hand gestures*). Los autores implementan un control remoto de computador utilizando gestos de manos y haciendo uso de un guante VPL que se encuentra ligado al mismo. Este guante permite el reconocimiento

 $\overline{a}$ 

<sup>&</sup>lt;sup>2</sup> Tomado, modificado y traducido de: Myers, B. (2001). A Brief History of Human Computer Interaction Technology. Interactions. 46.

de la flexibilidad de los dedos y la posición de la mano, para ejecutar acciones en un documento como: cambiar de *página o capítulo: siguiente o anterior, subrayar ideas*, entre otras funciones. Por su parte, este proyecto busca que se haga un reconocimiento similar, pero sin hacer uso de medios externos como guantes digitales, considerado como desventaja dentro de las mismas conclusiones del trabajo mencionado.

#### Estudios relacionados:

#### <span id="page-11-1"></span><span id="page-11-0"></span>*TIC's y Educación*

La UNESCO (2005) reconoce que el uso de TIC´s aporta en gran medida a la consecución de las metas propuestas, destacándose que estos elementos tecnológicos "son motores del crecimiento e instrumentos para el empoderamiento de las personas, que tienen ondas repercusiones en la evolución y el mejoramiento de la educación". Por lo que de esta forma el aprendizaje de su uso y su uso para el aprendizaje se han convertido en necesidades sociales de cada nación.

En Colombia inicialmente, diversas instituciones de educación formal que poseían equipos informáticos, los utilizaban con la finalidad de adquirir y enviar información, y/o en la mayoría de los casos, para enseñar y desarrollar técnicas de oficina, dejándose casi de lado la posibilidad que tienen estas herramientas para facilitar el proceso de educación, esto, se podría afirmar, fue producto del poco conocimiento por parte del educador de este medio tan sofisticado. La gran mayoría de educadores no conocen aún las herramientas y ventajas que las TIC's aportan al proceso educativo, otros tal vez no se atreven a "tocarlas" por miedo a errores en el proceso de enseñanza que dejen permanentemente vacíos conceptuales en el educando. En palabras de Galvis (1998, pág. 135) "La insipiente preparación de los docentes en informática educativa, entre otras cosas, han hecho que predominen otros usos educativos del computador".

Actualmente estas actitudes han cambiado por parte de los educadores, incluso su formación incluye cursos que les permiten conocer las TIC's y utilizarlas adecuadamente, además de la cantidad creciente de artículos especializados en la Web que aportan al conocimiento y aplicación del computador y otras herramientas tecnológicas en el aula de clases. En Colombia se creó la página [www.eduteka.org,](http://www.eduteka.org/) especializada en artículos de interés sobre estos tópicos. Además de prestar asesoría académica a docentes y estudiantes sobre el adecuado uso de herramientas como la Web, calculadoras graficadoras, celulares, entre otros catalogados como TIC's.

Todo ello evidentemente porque presenta beneficios importantes al proceso de enseñanza y aprendizaje, García (2003) menciona que el uso de materiales informáticos trae como ventajas: "motivación por las tareas académicas, continua actividad intelectual, desarrollo de la iniciativa, aprendizaje a partir de errores, actividades cooperativas, individualización y aprendizaje autónomo".

Según la UNESCO (2005) hay tres enfoques que han tomado los diferentes gobiernos para que a través de la educación se dé el desarrollo social que cada nación necesita, estos enfoques son: "Nociones básicas de TIC, profundización del conocimiento y generación del conocimiento". Por lo que cualquier software educativo, incorporado por los currículos nacionales, debería tener en cuenta el desarrollo en el estudiante tanto de habilidades computacionales, como la generación de la capacidad para construir conocimiento, profundizar y generar nuevo.

Aquí se deben recalcar los elementos "del sistema de enseñanza: alumno, currículo, profesor,…" (Salinas, 2004) que son afectados directamente por la implementación de TICs en el aula de clases, además de que modifica el aprendizaje, entendido como "el proceso de construcción de significados y de atribución de sentido a los contenidos" (Coll, 2004). Coll (2004) indica por ejemplo que la presencia del término *e-aprendizaje*, ("interpretado como la utilización de las nuevas tecnologías multimedia e internet con el fin de promover y mejorar la calidad del aprendizaje"), muestra que efectivamente hay un cambio en cuanto a educación se refiere, si se habla del uso de TICs para la enseñanza.

Lo expuesto hasta el momento puede ser peligroso en cuanto da pie a pensar "que materiales altamente sofisticados proporcionan la calidad" (Salinas, 2004). Allí Coll (2004) y Salinas (2004) concuerdan en que para el uso de TIC's en educación debe haber un "proceso de innovación pedagógica", en palabras de Salinas: "cualquier proyecto que implique la utilización de TIC's, implica cambios metodológicos, de formación de docentes…". Coll por su parte menciona: "La incorporación de TIC's a los procesos formales y escolares de enseñanza y aprendizaje pueden modificar (…) las prácticas educativas", ello incluye modificación de estrategias didácticas, modelos metodológicos y por ende modelos pedagógicos.

#### <span id="page-12-0"></span>*Tableros digitales y reconocimiento de gestos*

La interacción humano-computadora se ha vuelto altamente popular (Karray, et al. 2008), y tomando en consideración este avance, para el caso de tableros digitales y reconocimiento de gestos, se pueden destacar diferentes trabajos que han contribuido en el ámbito tecnológico y educativo, y que a su vez, registran relación con este proyecto.

Xuesong, Xin, y Qin (2015) muestran con su investigación, cómo los tableros electrónicos permiten llegar de forma acertada a los estudiantes de carreras relacionadas con el diseño gráfico. Los paneles táctiles les permiten manipular estructuras en tiempo real. Por otro lado, se encuentran estudios con diversos alcances y aplicaciones en cuanto al tópico de reconocimiento de gestos, como el expuesto por Shahzad, Liu, y Samuel (2017) "que proponen, implementan y evalúan un ambiente de gestos y firmas basado en un esquema de autenticación de dispositivos táctiles" (p. 26).

Teniendo en cuenta que los equipos electrónicos están inmersos en el diario vivir, Guarneri, Capra, Farinella, Cristaldi, y Battiato (2013) proponen un sistema de reconocimiento de formas sobre pantallas táctiles, ello con la intención de formular soluciones económicas en cuanto a recursos de computo, necesarios en los dispositivos móviles que, como se menciona anteriormente, cada día impregnan más la cotidianidad de las personas. Aportes en torno a este tópico constituyen una gran ayuda para el diseño de diversas aplicaciones.

Hsu, Cheng, y Yu (2014) proponen un algoritmo de reconocimiento de gestos basado en ambas manos, utilizando además la información del acelerómetro triaxial y la pantalla táctil de un dispositivo móvil. A diferencia, el presente proyecto no posee una identificación de mano izquierda o derecha, lo que quiere decir que si se realiza el gesto correspondiente a la respuesta esperada, no se requiere que se haga con una mano específica, generando comodidad para los usuarios pero perdiendo un poco la diversidad gestual que se podría tener con más descriptores. Ello por el momento en términos de practicidad y simplicidad. Otro ejemplo del uso de varios descriptores lo propone *Ma K. , Li J. , Han J., Hu Y. and Xu W (n.d.) quienes* exponen un método para mejorar la forma de reconocer información por parte de la pantalla, haciendo que cada punto tocado tenga una propiedad o significado según el dedo que lo genere.

### <span id="page-13-0"></span>*Reconocimiento de gestos y tableros digitales en educación*

Teniendo en cuenta las relaciones entre el reconocimiento de gestos y los tableros digitales, se refiere ahora al aporte de estos en el campo educativo. Harrison (n.d.) propone el diseño de aplicaciones que implementen este tipo de tecnologías para posibilitar su uso, ello dada la facilidad y naturalidad con que los usuarios se adaptan a éstas. Así las tecnologías táctiles pueden contribuir a resolver necesidades educativas utilizándolas como herramientas en el aula de clases (Salinas, 2004).

Marzano (2009) es otro de los autores que apoya el uso de tableros digitales como ayuda para que los estudiantes alcancen sus objetivos educativos. El nivel de interacción que proveen y las herramientas que aportan tanto para el docente como para ellos, contribuyen enormemente al desarrollo de las clases de forma interactiva, significante para el estudiante y productiva para el profesorado.

Por último, Rodríguez (2014) realiza un aporte importante a este proyecto ya que se acerca a la realidad colombiana, al exponer factores críticos que afectan la educación en el país, para ello propone "recopilar, indagar, analizar y sistematizar distintas posibilidades didácticas, buenas prácticas, métodos de enseñanza y aprendizaje, estrategias de formación docente, problemas e inconvenientes del tablero que permitan generar unos lineamientos encaminados a potencializar esta tecnología y propiciar su uso" (p.13). Concluyendo así que los docentes poseen una buena aceptación frente a los tableros interactivos, ya que apoyan sus prácticas pedagógicas, permitiendo la autonomía del docente.

Lo presentado anteriormente pretende resaltar la importancia de este trabajo como aporte en diversos campos, desde lo tecnológico a lo educativo. Se Inició con un reconocimiento histórico, que permite entender con brevedad los avances en tecnologías relacionadas con el reconocimiento de gestos, seguido de una contextualización en áreas educativas, desde bajo costo hasta practicidad. Se busca también, implementar algoritmos que dependiendo de su desempeño, puedan ser objeto de nuevas investigaciones y contribuyan a mejorar el desempeño de las aplicaciones en dispositivos móviles en futuros trabajos.

## ESTRATEGIA METODOLÓGICA

<span id="page-14-0"></span>La construcción de un software como se hizo en este trabajo requiere desde la ingeniería, toda una serie de procesos y acciones como la selección de una metodología de desarrollo, conocimiento y aplicación de tópicos de ingeniería de requisitos, entre otros (Pressman, 2005). Aquí se usó una metodología propia que integra principios y fases de diferentes metodologías estándar, pero que no sigue alguna en particular, esto por haber sido desarrollado de forma individual.

Por ejemplo, se mezclaron etapas de la metodología en cascada: Análisis de requisitos, diseño del programa, codificación y ejecución de pruebas, con elementos del método por prototipos y el modelo espiral (Pressman, 2005). La siguiente tabla muestra las etapas que se desarrollaron y sus respectivos entregables:

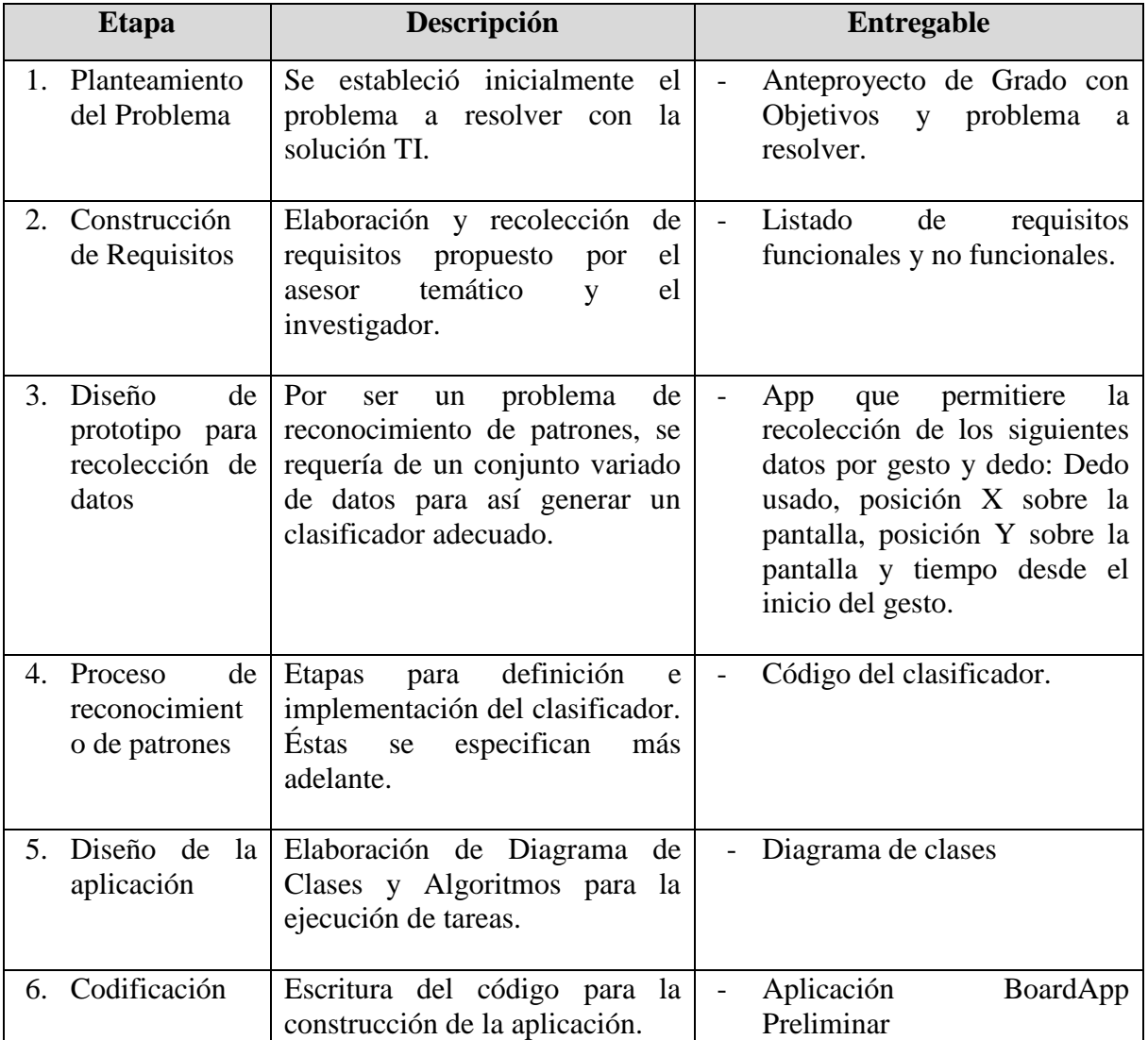

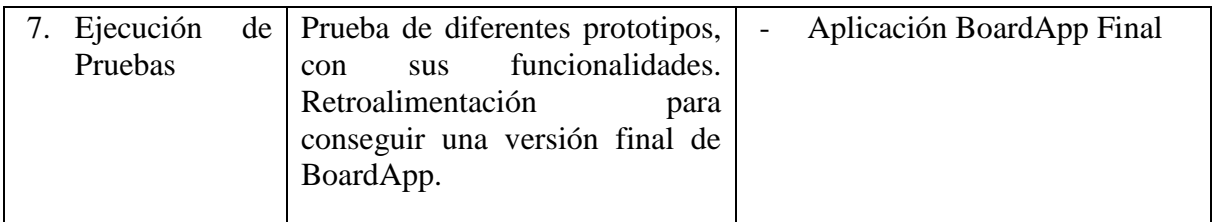

<span id="page-15-0"></span>*Tabla 1. Métodología de Desarrollo BoardApp*

Así se describen en la siguiente sección los procesos y etapas mencionados, omitiendo la primera que ya tuvo su desarrollo en las primeras secciones de este documento.

## DESARROLLO E IMPLEMENTACIÓN

## Construcción de Requisitos

<span id="page-16-1"></span><span id="page-16-0"></span>Como se mencionó en la sección anterior, se iniciará mostrando el desarrollo de cada una de las etapas dadas en la metodología. Primero la elaboración de requisitos, la cual fue un proceso llevado a cabo por la asesora temática y el investigador de este documento, dado el problema de investigación se formularon las características *Funcionales* y *No Funcionales* de BoardApp, se destacan los siguientes:

#### <span id="page-16-2"></span>*Requisitos Funcionales*

La aplicación BoardApp debe:

- 1. Permitir que se dibuje sobre la pantalla, accediendo a esta opción a través de un gesto.
- 2. Permitir grabar el audio de una sesión de clases para luego ser exportado: guardado en la memoria interna del dispositivo.
- 3. Permitir grabar lo dibujado sobre la pantalla, junto con el audio, en formato de video, para guardado en la memoria interna del dispositivo.
- 4. Permitir cambiar el color de escritura con un gesto.
- 5. Permitir el acceso a la regla virtual, por medio de un gesto, para trazar líneas rectas.
- 6. Permitir que se quite la regla de la pantalla ejecutando algún gesto o acción.
- 7. Permitir usar un borrador para eliminar las zonas escritas que se desean eliminar, accediéndolo a través de un gesto.
- 8. Permitir que se deje de borrar una parte del contenido de la pantalla realizando algún gesto o acción.
- 9. Permitir borrar todo el contenido de la pantalla con un gesto.
- 10. Permitir dibujar circunferencias, reconociendo cuando el usuario desee dibujar una circunferencia por medio de un gesto.
- 11. Permitir modificar el tamaño y centro de las circunferencias antes de que queden plasmadas en la pantalla.
- 12. Permitir tomar *Screenshots* por medio de un gesto.
- 13. Guardar los *ScreenShots* en una carpeta del almacenamiento interno del dispositivo.

14. Permitir la reproducción de un video introductorio con los gestos que reconoce la aplicación.

#### <span id="page-17-0"></span>*Requisitos No Funcionales*

La aplicación BoardApp debe:

 $\overline{a}$ 

- 1. Ejecutarse en dispositivos con sistema operativo Android.
- 2. Tener como pantalla principal una que sea de fondo blanco para escribir sobre ella.
- 3. Usarse únicamente de forma horizontal (*Landscape*).
- 4. Disponer de opciones para permitir al usuario omitir el video introductorio.

Después de establecidos, se definió como eje central del proyecto el *reconocimiento de gestos* a través del reconocimiento de patrones. Para lograr que un dispositivo electrónico (en este caso una tableta o *smartphone*) logre esta tarea, se desarrollaron las etapas de: captura de datos, pre-procesamiento de los datos, selección del algoritmo o herramienta de clasificación (Clasificador), el proceso de aprendizaje de la herramienta, implementación de la herramienta y pruebas de validación (Proceso de Clasificación), descrito por Jain (2000) y que se resume en la siguiente ilustración:

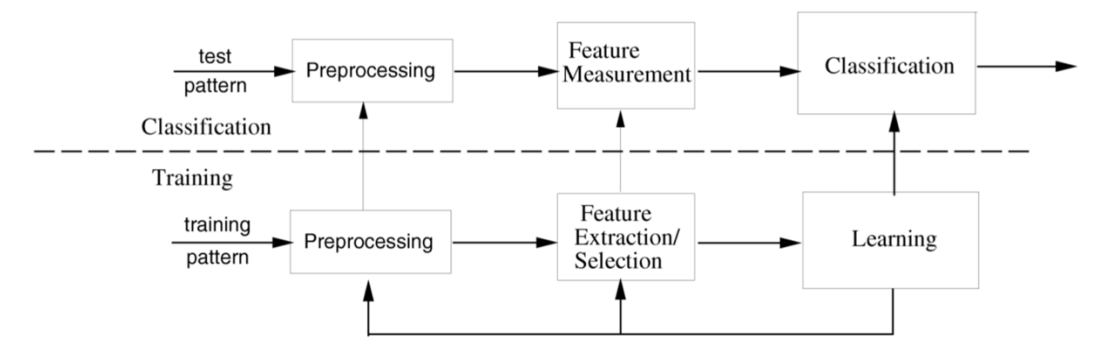

<span id="page-17-1"></span>*Ilustración 3. Procesos para conseguir el reconocimiento de gestos.<sup>3</sup>*

A continuación, se describirá de los procesos mencionados los que se siguieron para el reconocimiento de gestos. Primero, se especifica cómo se realizó la captura de datos y qué tipos de datos se capturaron, siento ello lo correspondiente a la etapa 3 de la metodología (Tabla 1).

<sup>&</sup>lt;sup>3</sup> Ilustración tomada de: Jain, A. K., Duin, R. P. W., & Mao, J. (2000). Statistical pattern recognition: A review. IEEE Transactions on pattern analysis and machine intelligence, 22(1), 4-37.

### Captura de datos

<span id="page-18-0"></span>Para llegar al reconocimiento de un gesto se requiere de un conjunto de datos, inicialmente unos de *entrenamiento,* otros de *validación* y los propios que se producirán en la aplicación en tiempo de ejecución. Los dos primeros se deben obtener para comenzar con el diseño y desarrollo del clasificador (Jain, 2000), y ellos son los que se describirán en esta sección.

Se definieron primero los gestos que la aplicación reconocería (Anexo 1) y luego, para garantizar la variedad en los datos, que se recolectarían un total de 60 muestras, cada una realizada por un usuario diferente y en donde éste haría los 17 gestos propuestos. Aquí se hizo necesario crear una aplicación con la que el usuario pudiese interactuar y capturar los datos necesarios.

La aplicación para la recolección de los datos se desarrolló en Android Studio, llamada "BoardApp1" es posible instalarla en tabletas y *smart phones*. Ella inicialmente indica al usuario su finalidad, luego muestra un video con el gesto y posteriormente le permite al usuario replicarlo (Ilustración 1). Al realizarse un gesto sobre la superficie del dispositivo la app captura la cantidad de dedos sobre la pantalla, identifica cada dedo asignándole un valor de 0 a 9, aunque los gestos solo requieren de máximo 5 dedos, y de cada uno de ellos su posición *x* y *y.* A la vez se guarda el tiempo desde iniciado el gesto hasta su finalización.

Para lograr reconocer el inicio y finalización del gesto, Android incluye funciones que permiten detectar ello:

MotionEvent.*ACTION\_DOWN* MotionEvent.ACTION\_POINTER\_DOWN MotionEvent.*ACTION\_UP*

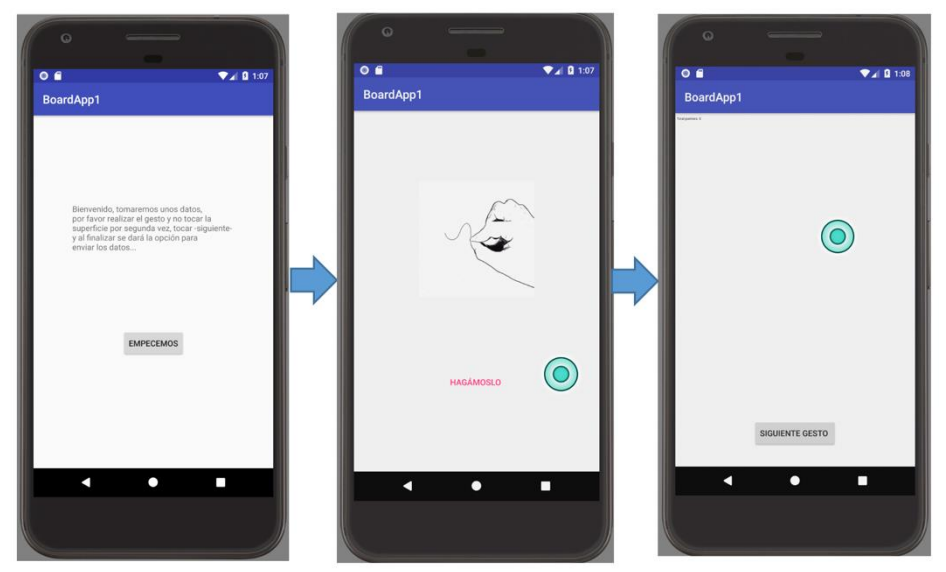

*Ilustración 4. ScreenShots de BoardApp1.*

<span id="page-19-1"></span>Cada conjunto de datos generado por un usuario realizando un gesto se denominó: *Ejemplo,* que como se mencionó se recolectaron un total de 60 ejemplos por gesto. Cada gesto fue guardado como un grupo de 4 datos: Identificador de dedo, componente *x* de la posición del dedo, componente *y* de la posición del dedo y tiempo desde que se inició el gesto hasta que se capturaron los datos. BoardApp1almacena lo recolectado en un archivo .txt en la memoria del dispositivo, pero además al finalizar, le permite al usuario enviar dicho archivo por correo electrónico al interesado en él.

De esta manera, al reunir la cantidad de archivos .txt anteriormente mencionados, fue necesaria la ayuda de Microsoft Excel y su capacidad de ejecutar macros, así en un solo .xlsx se agruparon todos los datos. Sin embargo la información aún debe ser adecuada para propender por la *Invarianza*, comentada por Duda (1973), antes de ser usada para determinar el clasificador, así en la sección siguiente se explica el proceso de preprocesamiento, y que constituye el inicio de la etapa 4 de la metodología (Tabla 1.)

### Pre-procesamiento

<span id="page-19-0"></span>Los datos extraídos pueden variar en cuanto al formato de pantalla, posición del dispositivo (vertical u horizontal), tamaño del gesto con relación al tamaño de la superficie táctil, entre otros, y pueden afectar negativamente el desempeño del clasificador que se seleccionara. Por lo que primero se hizo la separación de cada gesto en hojas de cálculo diferentes, y allí se procedió con la normalización de la información, todo ello con macros dado que el volumen de datos era muy grande para hacerse a mano.

De cuatro variables: *Dedo, Posición x, Posición y, Tiempo*, las influenciadas mayormente por los diferentes escenarios en los que se tomaron, son las posiciones  $x \, y \, y$  de cada dedo, dado que la primera es de tipo nominal (no se normaliza), mientras que el tiempo se tiene en cuenta en otras características que más adelante se comentan. Así que se procedió con la normalización de ellas dos, tomando de cada componente el valor máximo:  $x_{m \acute{a}x}$  y mínimo:  $x_{m \acute{m}}$  y mínimo: luego tomando la razón entre la diferencia de cada valor con el mínimo correspondiente, y el máximo correspondiente.

$$
x_{i-Normalizado} = \frac{x_i - x_{min}}{x_{max}}
$$

$$
y_{i-Normalizado} = \frac{y_i - y_{min}}{y_{max}}
$$

De esta manera los valores de estas dos variables quedan como si se hubiesen tomado en una única venta de dimensiones  $1 \times 1$ .

Con ello hecho, se procedió a definir las características de los datos obtenidos, lo cual se logra de diversas formas, usando por ejemplo propiedades estadísticas y métodos como PCA (Jain, 200), sin embargo se usaron algoritmos propios para obtener información a partir de los datos, es decir que se realizaría una *Selección de Características* y no una Extracción de ellas (Fernández, 2015). Así se estableció que se tomarían:

- Velocidad promedio por componente *x* y *y* separadamente (2 características) y por cada dedo (2 x 5 dedos = 10 características).
- Aceleración promedio por componente y dedo (2 x 5 dedos = 10 características).
- Velocidad resultante:  $v = \sqrt{v_x^2 + v_y^2}$  por cada dedo (5 características).
- Aceleración resultante:  $a = \sqrt{a_x^2 + a_y^2}$  por cada dedo (5 características).
- Cantidad de dedos usados (1 característica).
- Curvatura (Larson, 1999):  $K = \frac{|a|}{(1 + x^2)}$  $\frac{|a|}{(1+v^2)^{3/2}}$  por cada dedo (5 características).
- Cambios de dirección por cada componente y cada dedo (2 x 5 dedos =  $10$ ) características).
- Etiqueta (1 para gesto 1, 2 para gesto 2,…),

Con lo que se tiene un total de 47 características por cada ejemplo.

Obtener esta información y así generar su vector representativo de 47 componentes requirió de la implementación de macros, tanto para organizar como para calcular. Con esto se procedió a la etapa de Aprendizaje, que a continuación se describe.

## Aprendizaje

<span id="page-20-0"></span>Para la clasificación de patrones existen diversos algoritmos y metodologías (Jain, 2000), probar todas puede resultar un trabajo tedioso para los investigadores, pero permitiría obtener el clasificador más adecuado para el problema (Duda, 1973). En este sentido hay software que hace diferentes pruebas con varios tipos de clasificadores, se utilizó para este trabajo Matlab, el cuál incluye un módulo llamado Classification Learner. Éste permite

importar los datos desde un archivo de texto o una tabla de Excel, luego seleccionar las columnas que contienen descriptores y el resultado de cada ejemplo:

| т                                     | New Session      |                      |                                                                                                    |
|---------------------------------------|------------------|----------------------|----------------------------------------------------------------------------------------------------|
| Data set                              | Validation       |                      |                                                                                                    |
|                                       |                  |                      |                                                                                                    |
| Workspace Variable                    |                  |                      | Cross-Validation                                                                                              |
| datosMatiats                          | 1080x47 table    | B                    |                                                                                                    |
|                                       |                  |                      | Protects against overfitting by partitioning the data set into<br>folds and estimating accuracy on each fold. |
| Response                              |                  |                      |                                                                                                    |
| Etiquata                              | double           | B<br>$1 - 18$        |                                                                                                    |
|                                       |                  |                      | Cross-validation folds: 5 folds                                                                               |
| Predictors                            |                  |                      | ٠<br>٠                                                                                                    |
|                                       |                  |                      |                                                                                                    |
| Name<br>OUTNASTRERIOOS                | Type             | Range.<br>Telebista  |                                                                                                    |
| CurvaturaDedo3                        | double           | $0 - 92680.5$        |                                                                                                    |
| CurvaturaDedo4                        | double           | $0 - 100.432$        | <b>Holdout Validation</b>                                                                                     |
| CurvaturaDedo5                        | double           | $0 - 6.96808$        | Recommended for large data sets.                                                                              |
| CambiosDeXdedo1                       | double           | $0 - 51$             |                                                                                                    |
| CambiosDirYdedo1                      | double           | $0 - 52$             | Plyment hield with 25%.                                                                                       |
| CambiosDirXdado2                      | disuble          | $0 - 35$             | $\omega$                                                                                                    |
| CambiosDirYdedo2                      | double           | $0 - 42$             |                                                                                                    |
| CambiosDirXdado3                      | double           | $0 - 26$             |                                                                                                    |
| CambiosDirVdedo3                      | double           | $0 - 38$             |                                                                                                    |
| CambiosDirXdedo4                      | double           | $0 - 28$             | No Validation                                                                                                 |
| CambiosDirVitedo4<br>CambiosDirXdedo5 | double<br>double | $0 - 26$<br>$0 - 24$ |                                                                                                    |
| CambiosDirYdedo5                      | double           | $0 - 22$             | No protection against overfitting.                                                                            |
| Ebauela                               | <b>BOUCE</b>     | $1 - 18$             |                                                                                                    |
|                                       |                  |                      |                                                                                                    |
| Add All<br>Remove All                 |                  |                      |                                                                                                    |
| How to prepare data                   |                  |                      | Read about validation                                                                                         |

*Ilustración 5. Importación de datos con Classification Learner de Matlab.*

<span id="page-21-0"></span>Allí también se puede indicar la cantidad de ejemplos para entrenar los clasificadores y la cantidad que se usará para la validación. Se tomó 70% para entrenamiento y 30% para ser clasificados y validar el modelo.

Posterior a ello se permite seleccionar el clasificador deseado, o como se hizo para el proyecto, todos los clasificadores:

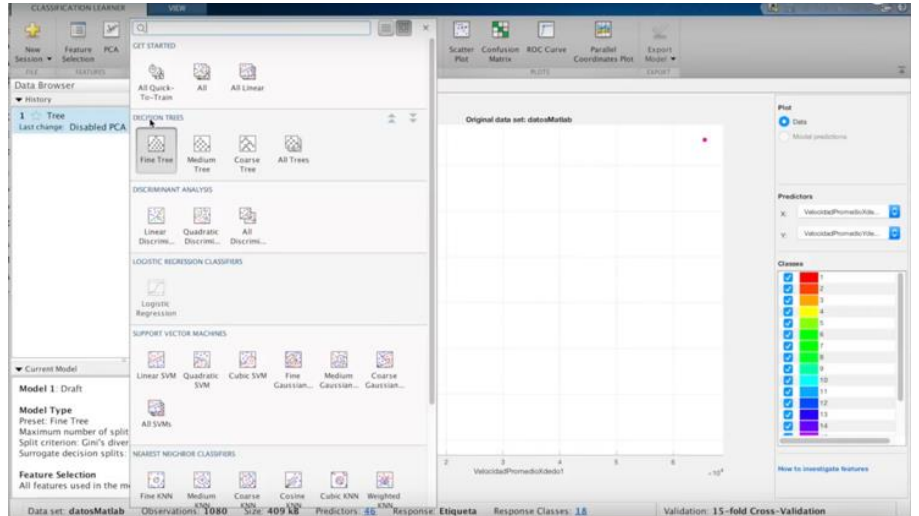

<span id="page-21-1"></span>*Ilustración 6. Selector de clasificadores en Classification Learner de Matlab.*

Los resultados obtenidos se presentan al usuario y ello permitió escoger el tipo de clasificador con mejor desempeño para el proyecto, además se muestra información relevante como la matriz de confusión y la curva ROC<sup>4</sup> por cada uno:

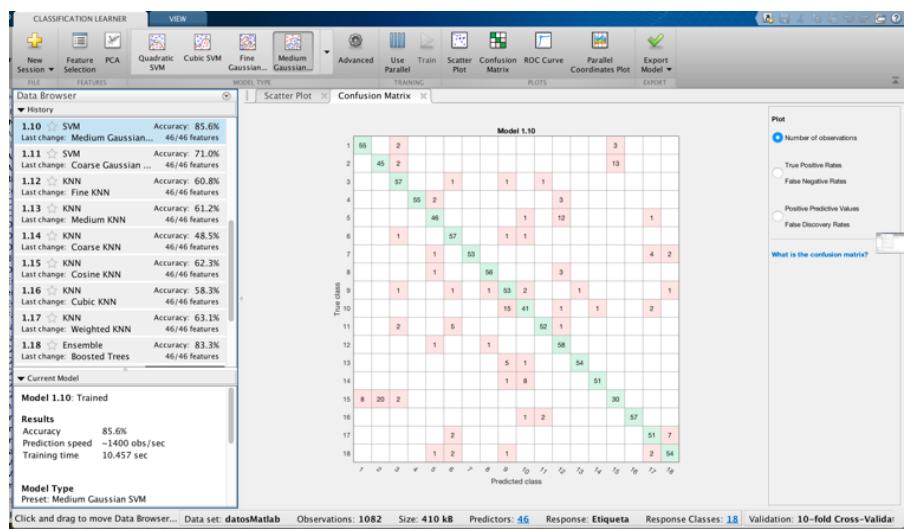

<span id="page-22-0"></span>*Ilustración 7. Classification Learner de Matlab mostrando resultados del entrenamiento de diversos clasificadores.*

Como factor de decisión se tuvo en cuenta la exactitud de cada clasificador dada también por Matlab y cuyo cálculo se realiza de la siguiente manera:

$$
Exactitud = \frac{\sum Verdaderos Positivos + \sum Verdaderos Negativos}{\sum Población Total}
$$

Los resultados obtenidos con todo el conjunto de datos fueron los siguientes:

| Clasificador          | Algoritmo                  | Exactitud |
|-----------------------|----------------------------|-----------|
| <b>Discriminantes</b> | Discriminante Lineal       | 82,1%     |
|                       | Discriminante Cuadrático   |           |
| <b>Árboles</b>        | Árbol Simple               | 90,5%     |
| de<br>Decisión        | Árbol Medio                | 70,2%     |
|                       | Arbol Complejo             | 27,6%     |
|                       | <b>SVM</b> Lineal          | 81,1%     |
|                       | <b>SVM Cuadrático</b>      | 83,1%     |
| <b>SVM</b>            | <b>SVM Cúbico</b>          | 82,2%     |
|                       | <b>SVM Gaussiano Fino</b>  | 85,6%     |
|                       | <b>SVM Gaussiano Medio</b> | 85,6%     |

<sup>4</sup> Cerda, Jaime, & Cifuentes, Lorena. (2012). Uso de curvas ROC en investigación clínica: Aspectos teórico-prácticos. *Revista chilena de infectología*, *29*(2), 138-141. [https://dx.doi.org/10.4067/S0716-](https://dx.doi.org/10.4067/S0716-10182012000200003) [10182012000200003](https://dx.doi.org/10.4067/S0716-10182012000200003)

 $\overline{a}$ 

|            | <b>SVM Gaussiano Grueso</b>       | 71,0% |
|------------|-----------------------------------|-------|
|            | <b>KNN</b> Fino                   | 60,8% |
|            | <b>KNN</b> Medio                  | 61,2% |
| <b>KNN</b> | <b>KNN</b> Grueso                 | 48,5% |
|            | <b>KNN Coseno</b>                 | 62,3% |
|            | <b>KNN Cúbico</b>                 | 58,3% |
|            | "Boosted Trees"                   | 83,3% |
| Compuestos | "Bagget Trees"                    | 86,1% |
|            | <b>Subespacios Discriminantes</b> | 79,6% |

<span id="page-23-1"></span>*Tabla 2. Resultados obtenidos por Classification Learner de Matlab.*

Se seleccionó por sus resultados y sencillez de implementación el clasificador "Árbol Simple", cuya exactitud es del 90,5% en la validación. Matlab también ofrece la opción de exportar el código para la aplicación:

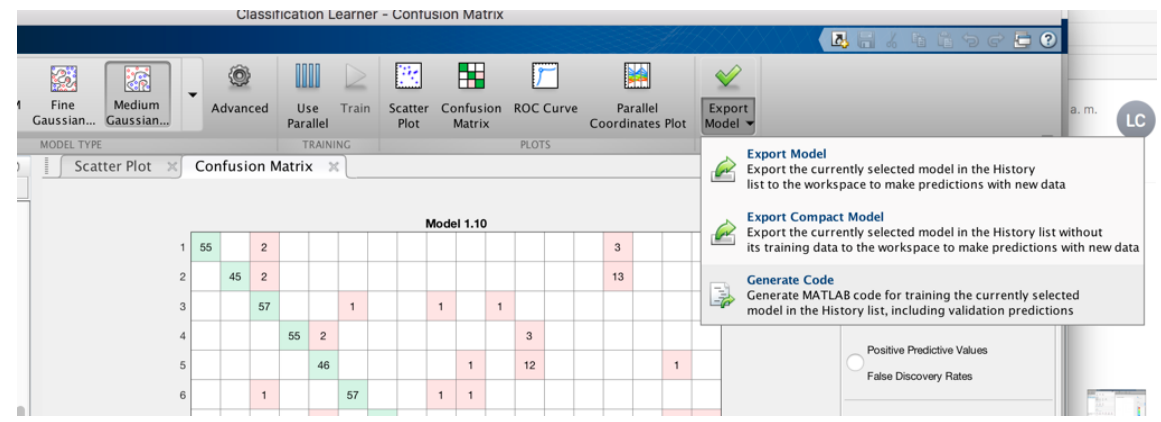

<span id="page-23-2"></span>*Ilustración 8.. Opciones de exportación del modelo del clasificador seleccionado en Matlab.*

Aún así el árbol exportado se debió traducir a JAVA para poder ser implementado en Android. El modelo dado por Matlab se presenta en el anexo 2 y obtenerlo fue una parte fundamental del trabajo. En la sección siguiente se describe el desarrollo de las etapas 5 y 6 de la metodología (Tabla 1).

## Diseño y desarrollo de la aplicación

<span id="page-23-0"></span>BoardApp se diseñó usando el paradignma de programación orientada a objetos. Cada clase representa un tipo de objeto bien definido y su instaciación cumple unas funciones particulares para todo el sistema. A continuación, se presenta el diagrama de clases con la estructura del proyecto:

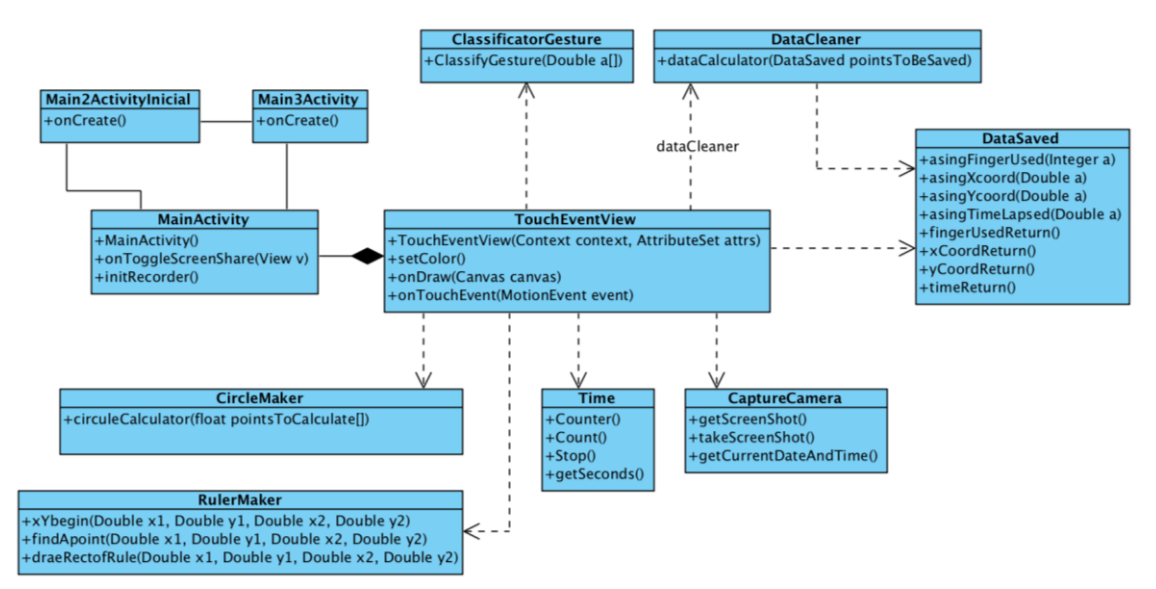

<span id="page-24-0"></span>*Ilustración 9. Diagrama de clases para BoardApp,*

Dando respuesta a los requerimientos, se planteó que la "pizarra" de dibujo fuera un Canvas y con ello se permitiera el trazo sobre la misma, la creación de figuras y su exportación como dibujo (opción de screenshot). Sin embargo, esto representó dificultades a la hora de manipular colores, guardar lo dibujado como objetos independientes y deshacer o rehacer trazos realizados. Lo primero fue desarrollar el código necesario para el reconocimiento de gestos (Clase "ClassificatorGesture"), su instanciación se hace en la clase "TouchEventView" que se encarga de toda la parte gráfica y de captura de la posición de cada dedo sobre la pantalla.

Luego, se hizo el desarrollo para que cada gesto tuviera su correspondiente reacción. Lo primero en este caso fue reconocer el gesto de escritura con dos dedos, el cual inicialmente solo podía realizarce en color negro. Al detectarse el gesto se almacenan las coordenadas del primer dedo puesto sobre la pantalla, en un arreglo de puntos llamado *Path,* de tal manera que cada vez que se actualiza refresca la pantalla y anexa los nuevos gráficos a los ya existentes.

Posteriormente se desarrollaron los algoritmos y códigos correspondientes a la regla (Clase RulerMaker) y al trazo de circunferencias (Clase CircleMaker). Para la primera fue necesario generar un rectángulo de tamaño suficientemente grande para ser visible por el usuario, a pesar de éste tener dispuestos sobre la pantalla tres dedos. Se calculó primero la posición de los dos dedos más lejanos entre sí de los tres, a partir de sus coordenadas *x,*  luego se calculó la pendiente de la recta que los une, así se podrían encontrar las pendientes de las rectas paralelas y perpendiculares que formarían los lados del rectángulo (regla).

Para la circunferencia se hizo un proceso similar: se escogieron las posiciones de las parejas de dedos más lejanas entre sí, con la finalidad de que visualmente se apreciara una circunferencia hecha a partir de 5 puntos. Dadas esas posiciones se calculó la distancia entre ellas y el radio de la circunferencia, además del punto medio que serviría como centro de la misma.

Reconocidos los demás gestos se requería tan solo de algunas líneas de código que ejecutaran el borrado completo de pantalla o el cambio de color, lo que no requiere de algún algoritmo que merezca su explicación aquí. Por otro lado, los gestos: "encerrar objetos con dos dedos" (Anexo 1, gesto 6) y dibujar arco con dos dedos (Anexo 1, gesto 3) no fueron incluidos en la versión final de BoardApp dado su bajo desempeño de reconocimiento en la práctica. La matriz de confusión pese a que en el entrenamiento arrojó para estos gestos un alto indice de exactitud (Ilustración 9), en su implementación no se obtuvieron los resultados esperados, generando una exactitud máxima de apenas el 40%.

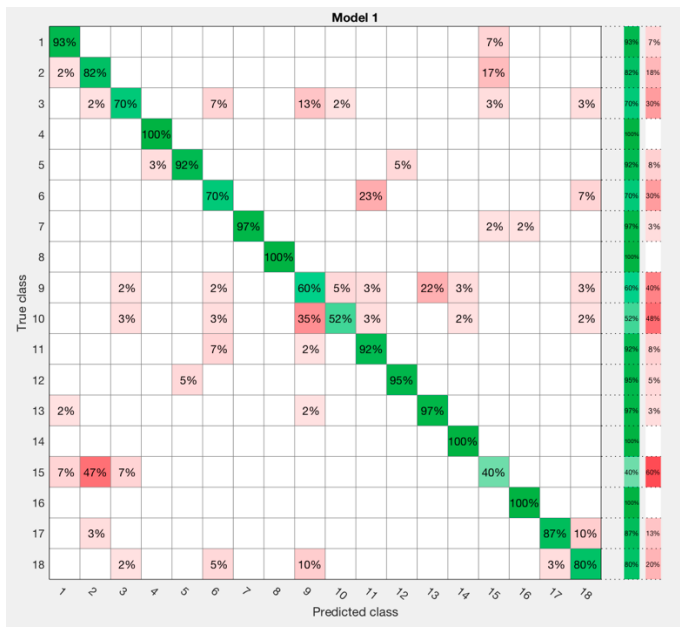

<span id="page-25-0"></span>*Ilustración 10. Matriz de confusión dada por Classification Learner de Matlab.*

Dadas las limitaciones comentadas al inicio de esta sección sobre el atributo *path,* gestos como cambiar color de escritura y hacer zoom (Gestos 1, 9, 10, 11 y 13 del Anexo 1) tuvieron cambios en el desarrollo final de BoarApp. Esto también se evidenció en pruebas de prototipos que se fueron desarrollando (Etapa 7 de la metodología). Para algunos de ellos, su funcionalidad se modificó, otros fueron fusionados, quedando establecidos los siguientes, después de las modificaciones:

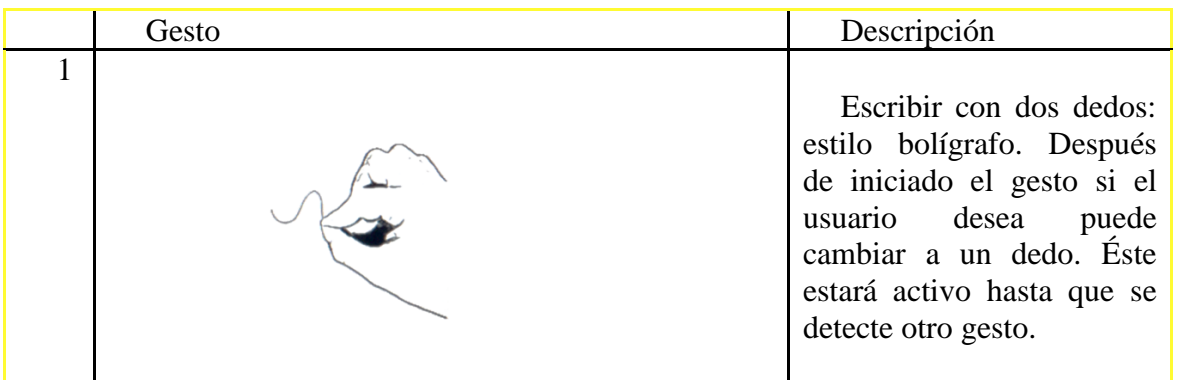

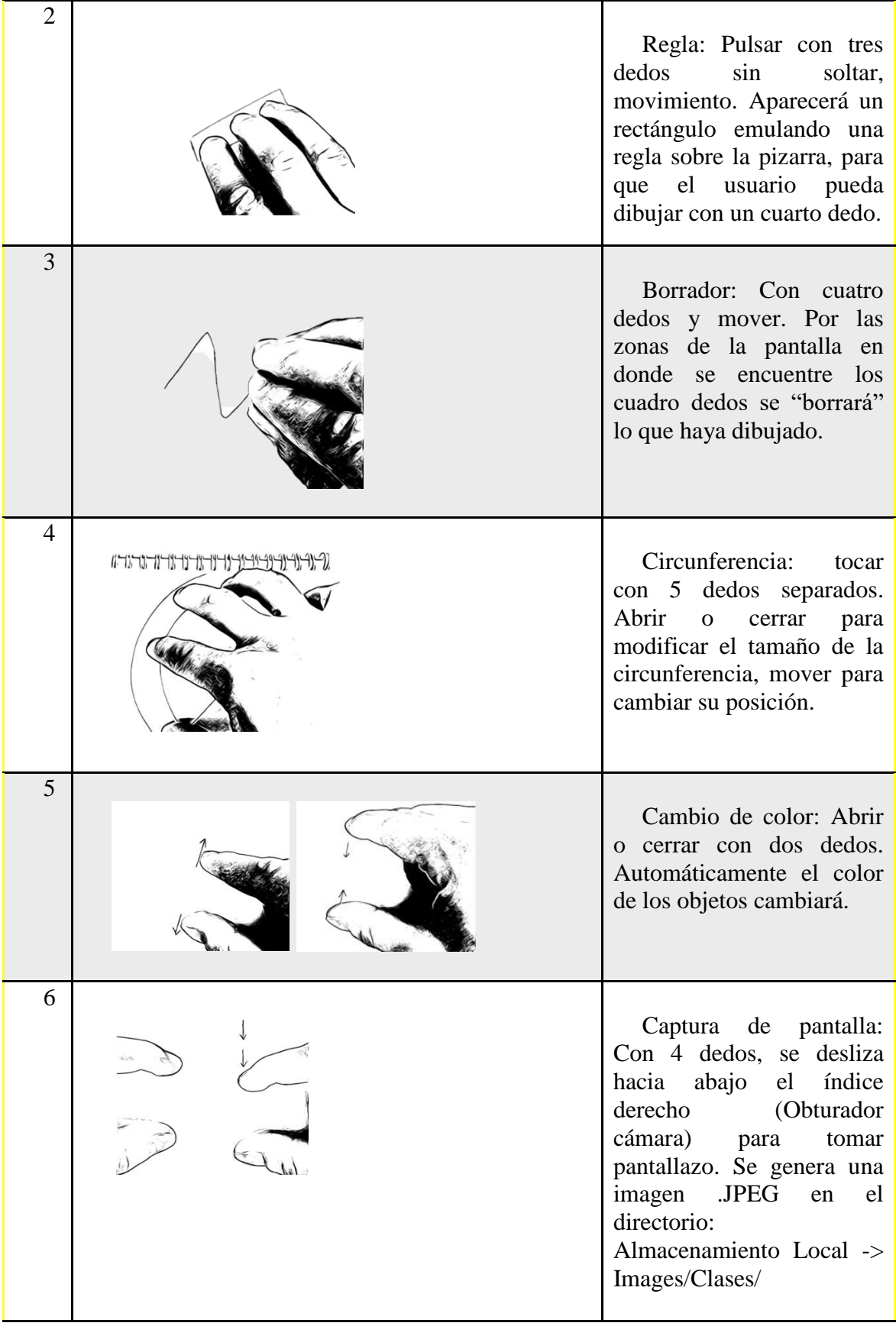

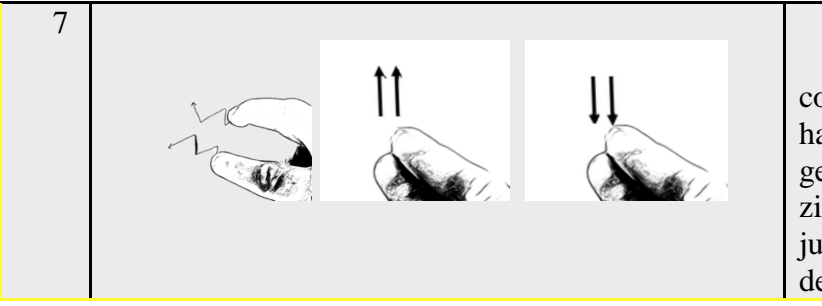

Borrar pizarra por completo: Con dos dedos hacer cualquiera de estos gestos: abrir y cerrar en zig-zag, con dos dedos juntos subir o bajar despacio.

<span id="page-27-1"></span>*Tabla 3. Gestos reconocidos por BoardApp*

En conjunto, los gestos implementados buscan, en primera instancia, cumplir con los requisitos planteados para el proyecto (aunque algunos se replantearon). En segundo lugar, proveer al usuario final herramientas de fácil uso y memorización. También se incluyó la grabación de audio y video, lo que permite cumplir con uno de los principales objetivos de la aplicación, y es que funcione como una herramienta educativa. Se crearon clases para ello y para la captura de pantalla, con la finalidad de seguir el planteamiento hecho sobre la programación orientada a objetos que se mencionó antes.

## Descripción de la aplicación final

<span id="page-27-0"></span>BoardApp consta de 3 *Activity* diferentes, la primera (Ilustración 10), que siempre se mostrará al usuario, lo invita a ver una "introducción" al manejo de la app, allí se presenta una animación que muestra los gestos que es capaz de reconocer el software. La segunda *Activity* (Ilustración 11) es la introducción y la tercera (Ilustración 12) es la pizarra como tal.

<span id="page-27-2"></span>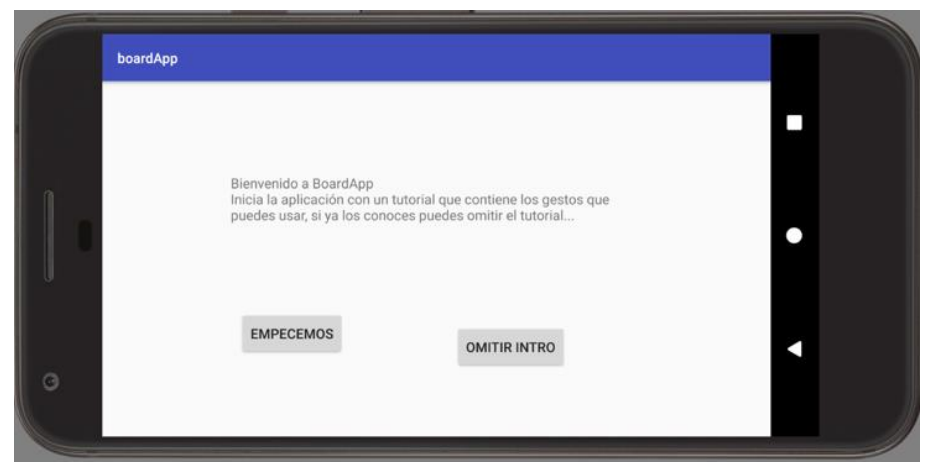

*Ilustración 11. Activity 1 BoardApp.*

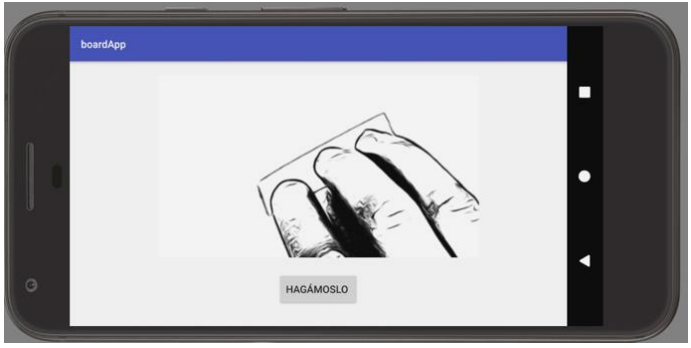

<span id="page-28-0"></span>*Ilustración 12. Activity 2 BoardApp.*

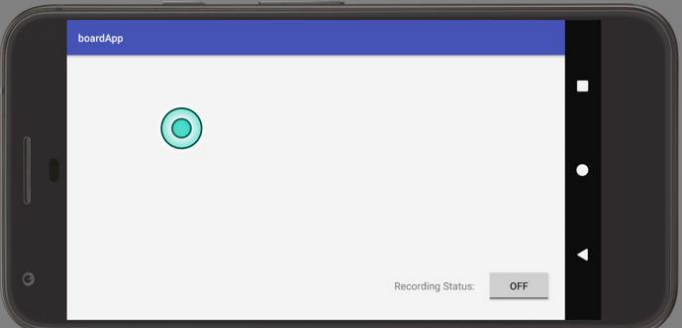

<span id="page-28-1"></span>*Ilustración 13. Activity 3 BoardApp.*

El Activity 3 posee un botón que le permite al usuario indicar si se inicia o no la grabación de audio y video. El estado "OFF" indica que no se está grabando, el "ON" que se ha comenzado a crear el video. Al oprimir "ON" de nuevo para cambiar su estado a "OFF" se detiene la grabación y el video se almacena en: Almacenamiento Local -> Images/, en formato mp4. Allí, el usuario podrá buscar el video y compartirlo por el medio que él desee.

BoardApp reconoce cuando se inicia un gesto, allí toma el tiempo y los datos de la posición de cada dedo para luego de pasado un segundo, envíe ello a un objeto de la clase ClassificatorGesture y que éste devuelva el gesto reconocido. El tiempo permite que el usuario pueda tomar una decisión de si continúa o no con el gesto. Por el momento la aplicación corre con gran fluidez (aunque también depende de las características del dispositivo). Sin embargo, hay gestos cuyo reconocimiento pueden ser mejorados.

## RESULTADOS

<span id="page-29-0"></span>La utilización del software Matlab fue de gran ayuda para la definición y construcción del clasificador que se implementó en BoardApp. La herramienta *Classification Learner* de este software les permite a investigadores de diversas áreas del conocimiento, realizar estudios que se basan en el reconocimiento de patrones. Dadas sus funciones, que permiten contrastar entre diferentes clasificadores por medio de su desempeño, mostrar gráficos de relaciones entre variables, calcular la matriz de confusión, exportar el modelo seleccionado a código, entre muchas otras, se decidió utilizarlo en este trabajo.

Así se logró construir el clasificador que permite realizar el reconocimiento de gestos en BoardApp. El algoritmo construido se basó en Árboles de decisión, dado el desempeño que tuvo respecto a otros clasificadores en las pruebas, además de su sencilla implementación a partir de los datos de los que se disponía. Con respecto a ellos fue necesario un trabajo considerable para normalizarlos, organizarlos y filtrarlos. Se requirió en primera instancia una app que permitiera tomar las muestras y seguidamente de macros en Microsoft Excel para calcular sobre ellos.

Dada la *Exactitud* de cada clasificador como indicador para ser seleccionado o no, y la matriz de confusión como sustento, se logró el diseño e implementación de un algoritmo para el reconocimiento de gestos táctiles.

Posterior a ello comenzó el proceso de desarrollo de BoarApp, el cual fue hecho para sistemas operativos Android 4.4 o superior, en tabletas o *smartphones*. La selección de la versión se hizo con base en dos aspectos: a) Abarcar la mayor cantidad de dispositivos en el mercado, b) Permitir el funcionamiento de todas sus características. Por ejemplo, el grabador de video solo está disponible para las versiones comentadas de Android.

Se desarrollaron algoritmos para que la aplicación actuara basada en el gesto reconocido por la clase correspondiente. Gestos como dibujar una circunferencia y usar una regla en pantalla, requirieron del manejo de coordenadas en el plano, distancias entre puntos, ecuaciones de rectas paralelas y perpendiculares, y algunas subrutinas de ordenamiento de datos. Otros gestos resultaron más sencillos de implementar dado que solo manipulaban propiedades del *Canvas* como el color, o el almacenamiento de imágenes y su eliminación de la pantalla.

Por su parte los resultados obtenidos en la implementación final exigieron que se reevaluara la pertinencia de la inclusión de algunos gestos, dado que su similitud dificultaba a BoardApp el pasar de uno a otro sin quedarse en el primero. Los porcentajes dados por la matriz de confusión en la práctica, podían crecer al dársele un uso continuo a la aplicación. Ello posiblemente porque la toma de datos fue hecha en condiciones controladas, donde no se hacían los gestos aleatoriamente sino como estaba programada la aplicación para la recolección de datos.

Esto, sin embargo, dada la gran cantidad de gestos planeados originalmente, no afectó que la aplicación reconociera los fundamentales para el trabajo del usuario final. De esta forma, se logró desarrollar una aplicación que emula un tablero convencional con herramientas de dibujo y escritura para el usuario.

Por último, BoardApp al ejecutarse en una sesión de clase, por ejemplo, desde una tableta o *Smartphone* cuya pantalla está siendo proyectada, permite grabar lo que en ella se dibuje, a la vez que el audio producido usando los micrófonos del dispositivo. Esto gracias a que Android pone a disposición de los desarrolladores (desde su versión 4.4) la posibilidad de implementar métodos en sus aplicaciones que realicen este tipo de tareas. El archivo resultante es un .mp4 que puede ser reproducido en el mismo aparato o compartido, sea por correo, redes sociales, etc.

Con esto se logró desarrollar una herramienta tecnológica que permite grabar el contenido consignado en una pizarra (BoardApp) y el audio, para su posterior distribución y/o reproducción.

## DISCUSIÓN Y CONCLUSIONES

<span id="page-31-0"></span>BoardApp como aplicación es asequible a todas las personas con un dispositivo Android y sistema operativo con versión superior o igual a la 4.4, lo que la hace una herramienta que potencialmente podrá ser usada por muchos a nivel global, cumpliendo así una de las tareas de la tecnología que es llegar a todo individuo que la requiera (UNESCO, 2004). Pero no solo se limita a estar disponible, sino que es software que busca llegar a usuarios de todo nivel, en lo referente al uso de dispositivos con pantallas táctiles. El hecho de presentar una interfaz sencilla y reconocer gestos, muy similares a los que se realizan en un tablero tradicional, busca ante todo una relación amigable entre el usuario (docente) y la aplicación, apoyado ello en los planteamientos de Rautaray et al (2012), sobre la necesidad de sistemas que interactúen con los humanos de una forma más natural.

Una de las grandes ventajas de la aplicación y que la diferencia de otras, es su capacidad de almacenar una clase (Audio y video), permitiéndole a docentes usar herramientas a la par, como presentaciones, páginas web, videos y siendo todo esto registrado, siempre con el apoyo de la superficie para escribir, que para todo docente o expositor le será de utilidad. Efectivamente se dará una mejor interacción entre docentes y estudiantes (Marzano, 2009).

Los docentes que se adentren en la preparación interactiva de sus clases con BoardApp, notarán grandes beneficios tanto en la respuesta de sus estudiantes (Ahedo, Danvila, n.d.) como en su propia salud. Como se comentó en la justificación de este documento, son permanentes lo reportes de afectaciones a la fisionomía de docentes por el uso excesivo de tableros convencionales, debido a los movimientos repetitivos y poco naturales (como levantar un brazo por escribir a una altura diferente) que deben realizar al momento de dictar sus clases. Realmente una aplicación como la construida tiene aplicaciones ilimitadas en el aula de clases, los docentes con su creatividad e innovación son los que con su uso pueden lograr la consecución de las metas educativas sobre sus estudiantes.

En este punto se evidenció el cumplimiento de los objetivos de este trabajo, BoardApp es una aplicación que puede evolucionar y admitir muchas funciones, pero aún debe ser probada por docentes y de acuerdo a sus reacciones encaminar la misma. Próximos trabajos podrían medir el impacto de la inclusión de estas tecnologías en el aula de clases, y no solo para los estudiantes, sino cómo afecta en la vida profesional al docente.

BoardApp se fundamentó desde las TIC como una herramienta digital que aportaría en el proceso de enseñanza, y desde el reconocimiento de patrones, un área que se expande cada vez más dadas sus numerosas aplicaciones y beneficios. Su implementación requiere también tener en cuenta que existen metodologías de desarrollo de software que ayudan a la consecución de una aplicación como la construida aquí.

Desde la ingeniería este documento sirve como ejemplo de la implementación de árboles de decisión para el reconocimiento de gestos. Se mostraron las etapas y requisitos necesarios para el desarrollo de un proyecto de este estilo, y se deja al lector la inquietud sobre el campo de estudio del *Reconocimiento de Patrones*, sus aplicaciones, alcances y beneficios.

## REFERENCIAS

<span id="page-32-0"></span>[1] Abdulhakim A., Bt A., Manaf A., Khan S. (2016) A Study of Touching Behavior for Authentication in Touch Screen Smart Devices.

[2] Ahedo J., Danvila del Valle I. (n.d.) Las nuevas tecnologías como herramientas que facilitan la educación formativa en la educación

[3] Baudel T. and Beaudouin-Lafon M. (1993) Charade: Remote control of objects using free-hand gestures. 28, 35.

[4] Becta, I. Advice (2004) (British Educational Communications and Technology Agency),Getting the most from your Interactive Whiteboard" A guide for secondary schools. 7.

[5] Chacón A., (n.d.) La tecnología educativa en el marco de la didáctica. 23.

[6] Coll, C. (2004). Psicología de la educación y prácticas educativas mediadas por las tecnologías de la información y la comunicación Una mirada constructivista. Revista Electrónica Sinéctica, 25, 1–24.

Recuperado de: http://www.redalyc.org/src/inicio/ArtPdfRed.jsp?iCve=99815899016

[7] Dittmar, T., Krull, C., & Horton, G. (2015). A new approach for touch gesture recognition: Conversive Hidden non-Markovian Models. Journal of Computational Science, 10, 66–76. http://doi.org/10.1016/j.jocs.2015.03.002

[8] Duda, R. O., Hart, P. E., & Stork, D. G. (1973). Pattern classification (pp. 3-17). Wiley, New York.

[9] Farooq, A., Evreinov, G., Raisamo, R., & Majeed, A. A. (2014). Haptic user interface enhancement system for touchscreen based interaction: A novel system for multimodal interaction with touchscreen interfaces. ICOSST 2014 - 2014 International Conference on Open Source Systems and Technologies, Proceedings, 25–31.

http://doi.org/10.1109/ICOSST.2014.7029316

[10] Fernández, A., Musé, P., Ramírez, I., Canela P. & Carvajal, G., "Selección de Características". 2015. Recuperado de: https://eva.fing.edu.uy/course/view.php?id=514, Marzo de 2016

[11] Fernández, V. (2014), Evaluación de la salud laboral docente: estudio psicométrico del cuestionario de salud docente, Barcelona.

[12] Fukuda, H., Sakamoto, K., Lin, C. L., Li, C. S., Chang, Y. M., Lin, T. C., … Kissane, B. (2014). Touch-panel interface system which can recognize who touched the screen and where was pointed. IEEE/OSA Journal of Display Technology, 9(1), 1–4. http://doi.org/10.1109/INEC.2008.4585597

[13] Galvis, A. (1998), Ambientes de Enseñanza – Aprendizaje Enriquecidos con Computador. Boletín de Informática Educativa. UNIANDES-LIDIE Vol. 1(2), pp. 117- 145.

[14] Garcia, A. (2003), Medios Informáticos. Recuperado: Diciembre 27 de 2017, Disponible en: http://www.web.usal.es/anagv/arti5.htm

[15] Guarneri, I., Capra, A., Farinella, G. M., Cristaldi, F., & Battiato, S. (2013). Multi Touch Shape Recognition for Projected Capacitive Touch Screen.

[16] Harrison, C., & Hudson, S. E. (n.d.). TouchTools : Leveraging Familiarity and Skill with Physical Tools to Augment Touch Interaction.

[17] Hsu S., Cheng H., Yu C. (2014) Classification of holding hand for dynamic interface adjustment on mobile devices. 112.

[18] Jain, A. K., Duin, R. P. W., & Mao, J. (2000). Statistical pattern recognition: A review. IEEE Transactions on pattern analysis and machine intelligence, 22(1), 4-37.

[19] Karray, F., Alemzadeh, M., Saleh, J. A., & Arab, M. N. (2008). Human-computer interaction: Overview on state of the art.

[20] Kumar D. (2015) Recognizing Hand Gestures for Human Computer Interaction, 379.

[21] Larson, R. E. H., Robert, P., Edwars, B. H., & Abellanas Rapún, L. (1999). Cálculo y geometría analítica.

[22] Ma K. , Li J. , Han J., Hu Y. & Xu W. (n.d.) Enhancing touchscreen input via finger identification.

[23] Marcelo C. (2013) Las tecnologías para la innovación y la práctica docente. Revista Brasileira de Educação v. 18, 36.

[24] Marzano, R. J. (2009). Teaching with Interactive Whiteboards. Educational Leadership. http://doi.org/Article

[25] MEN, Ministerio de Educación Nacional (2015) decreto 1655, 20 de Agosto de 2015. Seguridad y Salud en el Trabajo para los educadores afiliados al Fondo Nacional de Prestaciones Sociales del Magisterio. 8-9.

[26] Myers, Brad. (2001). A Brief History of Human Computer Interaction Technology. Interactions. 46-49.

[27] Organización Mundial de la Salud, OMS. (2004), Prevención de trastornos musculoesqueléticos en el lugar de trabajo, pg. 29

[28] Palma N. (2011) La tecnología de la información y la educación. 48.

[29] Pressman, R. S. (2005). *Software engineering: a practitioner's approach*. Palgrave Macmillan.

[30] Rautaray S., & Agrawal A. (2012) Vision based hand gesture recognition for human computer interaction: a survey.

[31] Reddy, R. (1996) "To dream the possible dream." Turing Award Lecture. Communications of the ACM 39, 5. 105–112.

[32] Rodríguez A.V. (2014). Consideraciones y lineamientos para fomentar el uso de los tableros digitales interactivos en los ambientes de aprendizajes educativos en los municipios de Medellín e Itagüí. 13,18.

[33] Sabogal A., Velásquez C. (2014) Implementación de un Tablero Digital de Bajo Costo. 63, 64

[34] Salinas, J. (2004). Cambios metodológicos con las TIC . Estrategias didácticas y entornos virtuales de enseñanza-aprendizaje. Bordón, 58, 3–4. http://doi.org/469-481

[35] Sato D., Morimura T., Katsuki T., Toyota Y. , Kato T., Takagi H. (2016), Automated Help System for Novice Older Users from Touchscreen Gestures.

[36] Shahzad M., Liu A., & Samuel A., (2017) Behavior Based Human Authentication on Touch Screen Devices Using Gestures and Signatures. 26.

[37] Shin H., Lim J., Oh C., Kim M., Jeong H. & Son J. (2015) Performance Comparison of Tap Gestures on Small-Screen Touch Devices. 120-121

[38] UNESCO (2004) Las tecnologías de la información y la comunicación en la formación docente. 42.

[39] UNESCO, (2005), Estándares UNESCO de competencia en TIC para docentes. Paris.

[40] Xuesong, G., Xin, W., & Qin, S. A. (2015). Teaching Application Research of Electronic White Board Used in Design Disciplines. 2015 Sixth International Conference on Intelligent Systems Design and Engineering Applications (ISDEA), 794–797. http://doi.org/10.1109/ISDEA.2015.200

## ANEXOS

## <span id="page-35-0"></span>Anexo 1: Tabla que contiene los gestos a considerar

<span id="page-35-1"></span>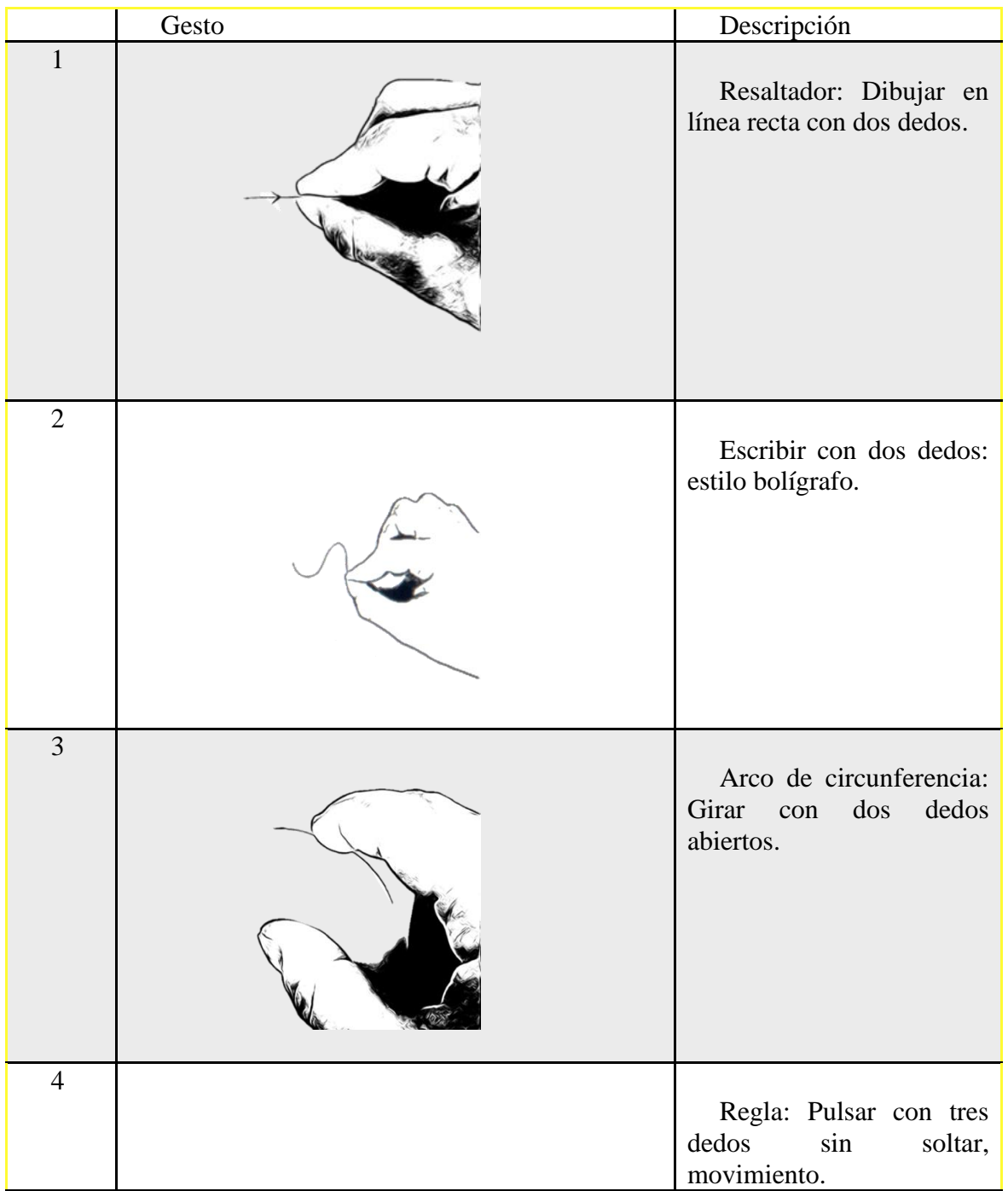

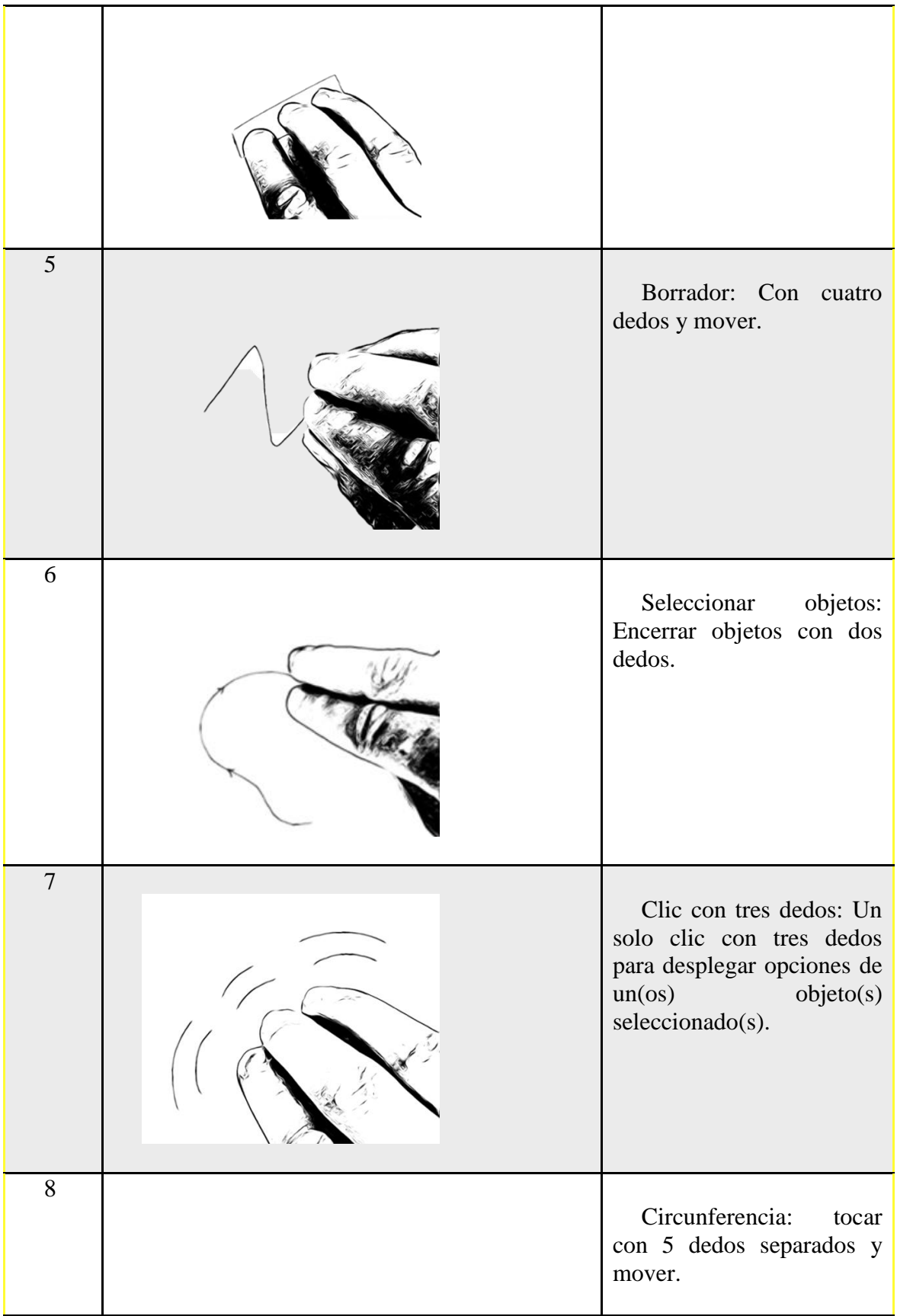

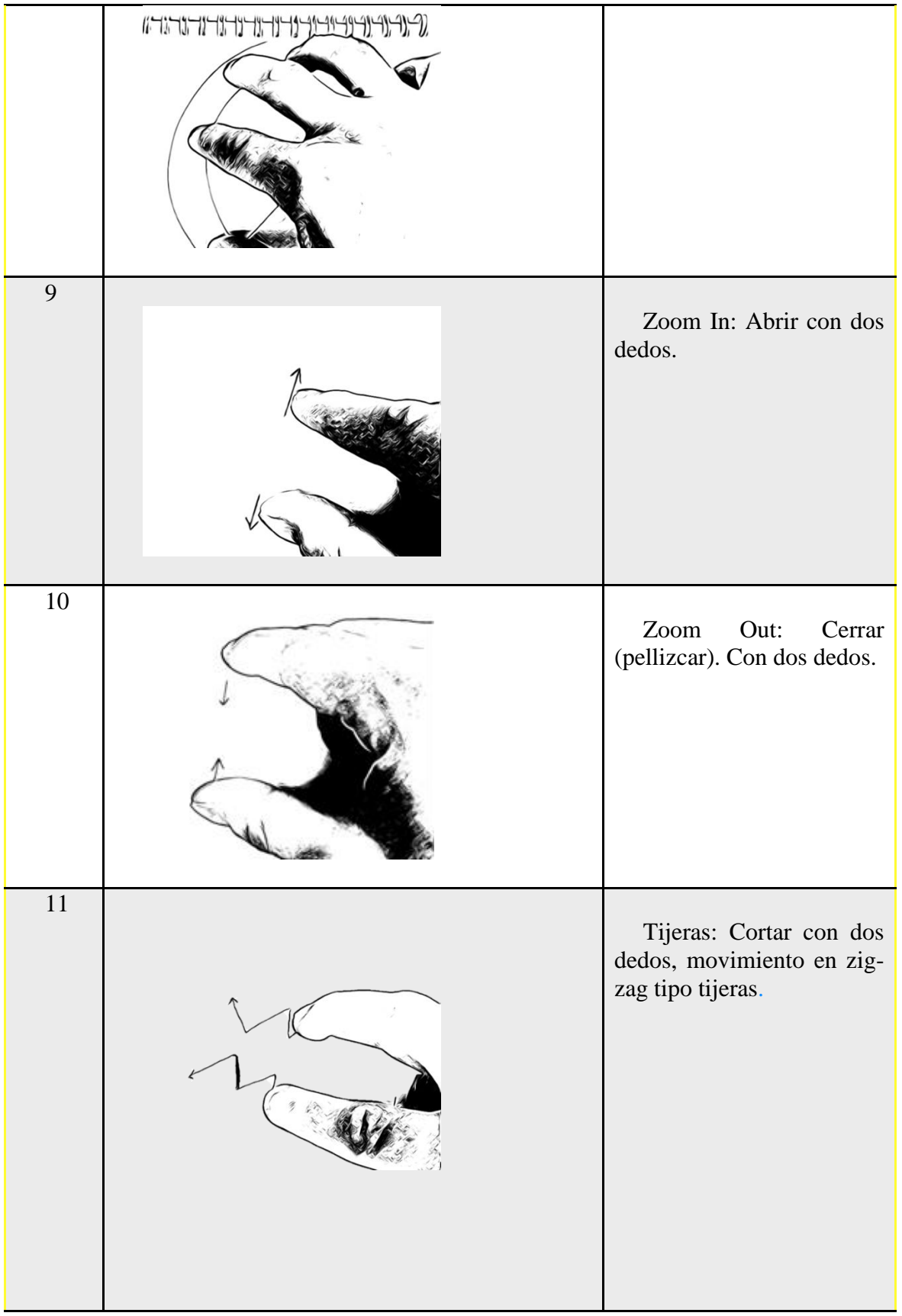

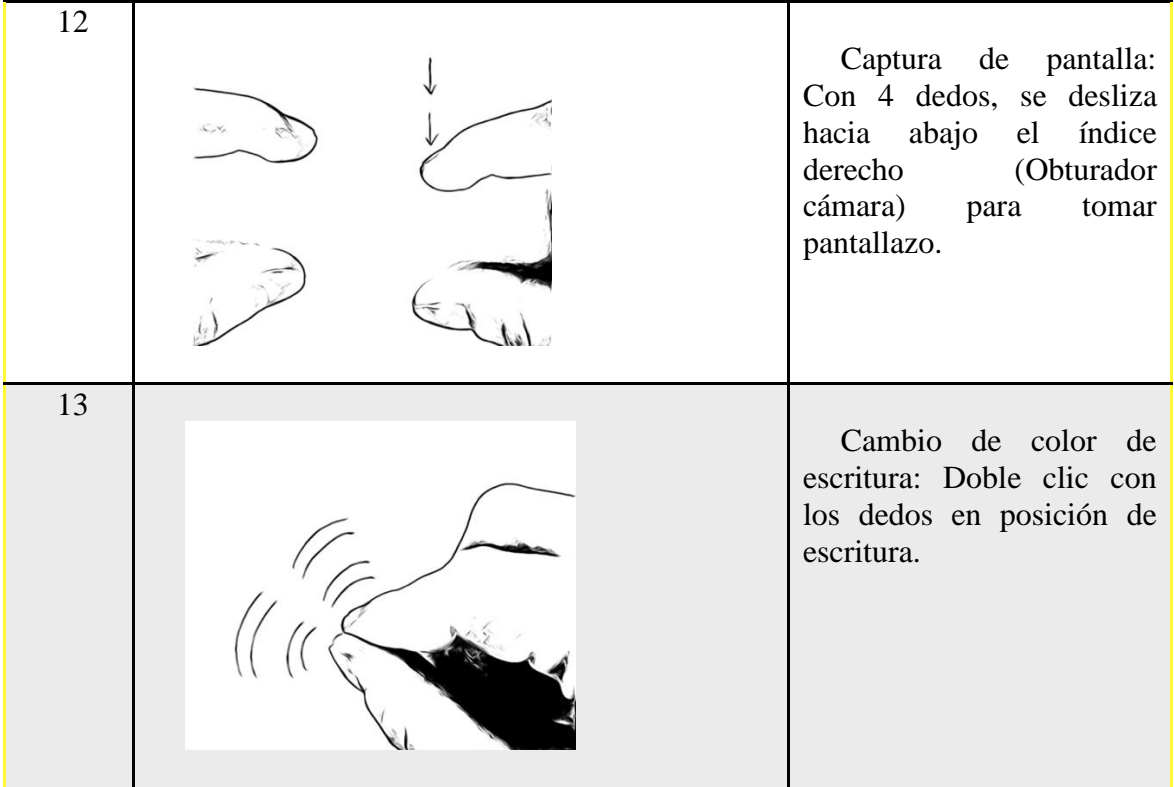

### <span id="page-39-0"></span>Anexo 2: Código del árbol de decisión implementado en

## BoardApp

```
if Cantidaddededos<2.5
  if VelocidadPromedioXdedo2<-1.04695
    outputArg1 = 16else
    if Cantidaddededos<1.5
      outputArg1 = 7else
      if VelocidadPromedioXdedo1<0.538683
         if VelocidadDedo2<0.000481334
           if CambiosDirXdedo1<1.5
             outputArg1 = 17else
             outputArg1 = 18end
         else
           if VelocidadPromedioYdedo1<0.835651
             if VelocidadPromedioYdedo2<-1.19554
               if AceleracinPromedioYdedo1<-6.55254
                  if VelocidadPromedioYdedo1<-1.18885
                    outputArg1 = 13else
                    outputArg1 = 9end
               else
                 outputArg1 = 9end
             else
               if VelocidadPromedioXdedo1<-0.0807819
                  if VelocidadPromedioXdedo2<-0.295168
                    if AceleracinPromedioYdedo2<1.14224
                      if CambiosDirYdedo2<3.5
                        outputArg1 = 6else
                        outputArg1 = 11end
                    else
                      outputArg1 = 6end
                  else
                    if CambiosDirXdedo2<13.5
```

```
if VelocidadPromedioYdedo1<-0.301874
        outputArg1 = 10else
        if AcelercainPromedioXdedo1<11.6062
           if VelocidadPromedioYdedo2<-0.26612
             outputArg1 = 11else
             outputArg1 = 6end
        else
           outputArg1 = 18end
      end
    else
      outputArg1 = 11end
  end
else
  if VelocidadPromedioXdedo2<0.362668
    if VelocidadDedo2<0.249085
      if CambiosDirXdedo1<3
        outputArg1 = 18else
        if VelocidadPromedioYdedo2<-0.0432051
           outputArg1 = 6else
           if VelocidadDedo2<0.125628
             outputArg1 = 18else
             outputArg1 = 3end
        end
      end
    else
      if VelocidadPromedioXdedo1<0.102254
        if VelocidadDedo2 <1.02317
           if VelocidadPromedioYdedo1<0.536721
             if CurvaturaDedo2<2.26011
               outputArg1 = 10else
               if VelocidadPromedioXdedo2<-0.3221
                 outputArg1 = 3else
                 if AcelercainPromedioXdedo1<3.91882
                    if AceleracinPromedioYdedo2<-27.035
                      outputArg1 = 18else
```

```
outputArg1 = 9end
                      else
                        outputArg1 = 6end
                    end
                 end
               else
                 outputArg1 = 10end
             else
               if VelocidadPromedioYdedo1<-1.7103
                 outputArg1 = 9else
                 outputArg1 = 10end
             end
           else
             if AcelercainPromedioXdedo2<4.38384
               if VelocidadDedo1<0.440528
                 outputArg1 = 3else
                 outputArg1 = 9end
             else
               outputArg1 = 18end
           end
        end
      else
        if VelocidadPromedioYdedo2<-0.660901
           outputArg1 = 9else
           outputArg1 = 3end
      end
    end
  end
else
  if VelocidadPromedioYdedo2<1.06615
    if VelocidadPromedioYdedo2<0.377797
      outputArg1 = 10else
      outputArg1 = 9end
  else
    if VelocidadPromedioXdedo2<32767.8
```

```
outputArg1 = 14else
           outputArg1 = 10end
      end
    end
  end
else
  if VelocidadPromedioXdedo2<1.08058
    if CambiosDirXdedo1<2.5
      if AcelercainPromedioXdedo2<4.98705
         outputArg1 = 3else
        if CurvaturaDedo1<3.64171
           outputArg1 = 2else
           outputArg1 = 1end
      end
    else
      if VelocidadPromedioYdedo1<1.74309
        if AceleracinDedo2<1.66032
           outputArg1 = 15else
           outputArg1 = 3end
      else
        outputArg1 = 10end
    end
  else
    if VelocidadPromedioXdedo1<1.59708
       if AceleracinPromedioYdedo1<
-23.7019
         outputArg1 = 2else
        if CambiosDirYdedo2<2.5
           outputArg1 = 1else
           if CambiosDirXdedo1<4.5
             outputArg1 = 15else
             outputArg1 = 2end
        end
      end
    else
      if VelocidadPromedioXdedo1<32769.3
```

```
if VelocidadPromedioXdedo1<2.66201
  if CambiosDirYdedo1<2.5
    outputArg1 = 15else
    if CambiosDirYdedo2<8.5
      if CurvaturaDedo2<0.0252587
        outputArg1 = 15else
        if AceleracinDedo2<0.701065
           outputArg1 = 2else
           if VelocidadPromedioXdedo1<1.70906
             outputArg1 = 15else
             if VelocidadPromedioYdedo1<-0.121906
               if VelocidadPromedioYdedo1<-0.938644
                 outputArg1 = 15else
                 if CambiosDirYdedo2<1.5
                   outputArg1 = 15else
                   outputArg1 = 2end
               end
             else
               if VelocidadPromedioYdedo2<0.201714
                 if VelocidadPromedioYdedo2<-0.0840729
                   outputArg1 = 2else
                   if VelocidadPromedioXdedo1<1.78965
                      outputArg1 = 2else
                      outputArg1 = 15end
                 end
               else
                 outputArg1 = 2end
             end
           end
        end
      end
    else
      outputArg1 = 2end
  end
else
```

```
outputArg1 = 2end
             else
               outputArg1 = 17end
           end
         end
      end
    end
  end
else
  if Cantidaddededos<4.5
    if Cantidaddededos<3.5
      if CurvaturaDedo3<9.21352
         outputArg1 = 4else
         outputArg1 = 5end
    else
      if VelocidadPromedioXdedo4<0.0533998
         if VelocidadPromedioXdedo1<0.162686
           if AceleracinPromedioYdedo3<89.179
             if AcelercainPromedioXdedo4<-12.9043
               outputArg1 = 5else
               outputArg1 = 12end
           else
             outputArg1 = 5end
         else
           if VelocidadPromedioXdedo1<1.46481
             outputArg1 = 5else
             outputArg1 = 12end
         end
      else
        outputArg1 = 5end
    end
  else
    outputArg1 = 8end
end
```